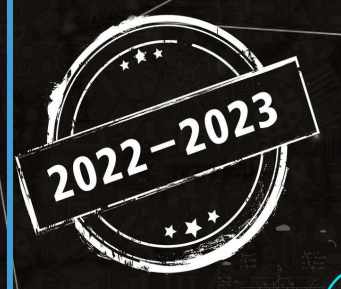

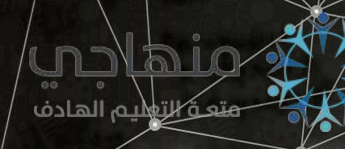

هُنصةِ تلاحيص منهاج أردني تقدَّم لكم

# Joula lläha

# الصفِّ الحادي عشر - الفروع الأكاديمية والمهنية

<u> C++ الثانية البرمجة بلغة</u>

إعداد وتصميم : أ. نعمة الأخرس

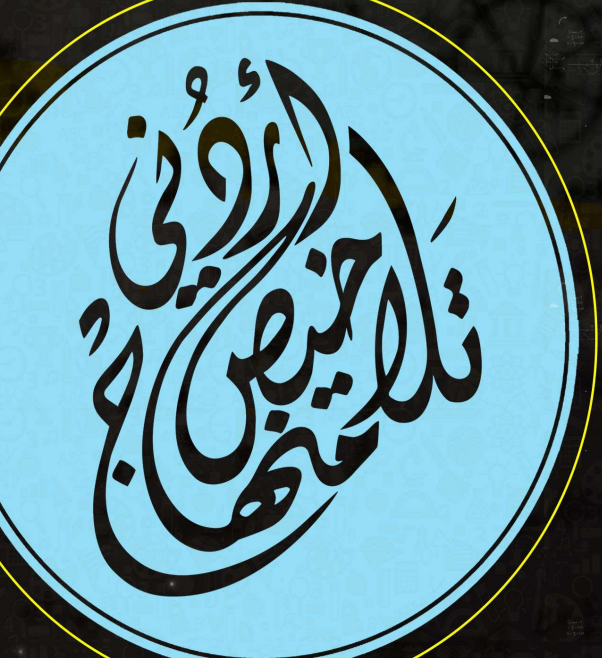

يمكنكم متابعة كل ما هوجديد والتواصل معنا من خلال:

0795360003 منهاج أردن (108 mile) تلاحيص منهاج أربن

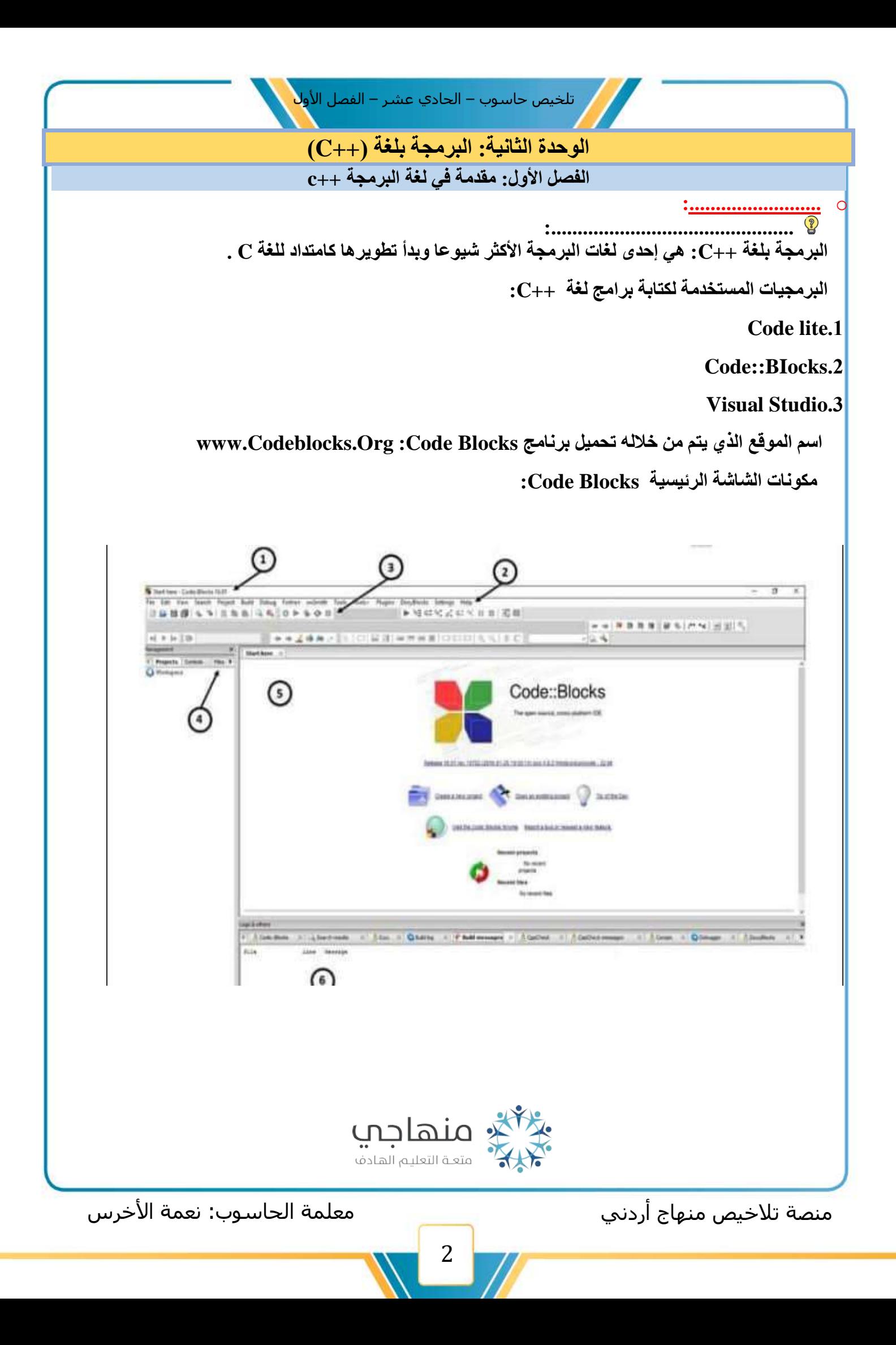

تلخيص حاسوب – الحادي عشر – الفصل الأو<mark>ل</mark>

**.1شريط العنوان : هو الشريط الذي يتضمن اسم البرمجية وعناصر التحكم بالنافدة من تصغير أو تكبير أو إغالق . .2 شريط اللو ائح : هو شريط يحتوي على مجموعة من اللوائح وكل الئحة تحتوي على مجموعة من األوامر وكل أمر له وظيفة معينة . .3 أشرطة األدوات : هي أشرطة تحتوي على مجموعة من األدوات تؤدي كل منها وظيفة معينة ومن أهمها شريط Complier .4 أدارة ملفات المشروع : يقوم بعرض الملفات المتعلقة بالبرنامج الذي تعمل علية ويسهل التنقل بين الملفات . .5 حيز العمل : هو المكان الذي يظهر فيه أوامر البرنامج وجملة أثناء كتابة أو بعد استرجاعه .6منطقة ا إلعالم : هي المنطقة التي تعرض األخطاء التي وقعت فيها أثناء كتابة البرنامج** 

 **\*\*خطوات إنشاء مشروع جديد :** 

ومن ثم Go → C++ → Next → Project → Console Application → Go → C++ → Next → ومن ثم .Next → Finish → تحديد اسم المشروع ومكان الحفظ

 **Iostream: يقوم باستدعاء جمل االدخال lnput وجمل اإلخراج Output** 

**)( main int : هي الدالة الرئيسية المكونة لجميع ب رامج لغة ++C وهي أهم دالة في البرنامج وأساس البرنامج .** 

> **{: رمز بداية البرنامج }: رمز نهاية أوامر البرنامج 0 return: نوع القيمة التي يرجعها البرنامج**

**تنويه : أوامر لغة ++C يجب ان تكتب بالحروف الصغيرة ويجب أن تنتهي كل جملة بفاصلة منقوطة ;**

**بناء البرنامج Build: هي عملية التأكد من سالمة البرنامج من األخطاء** 

**طرق بناء البرنامج : .1 النقر على زر بناء البرنامج من شريط األدوات Compiler .2 اختيار أمر Build من الئحة Build .3 الضغط على مفتاحي 9 f + Ctrl**

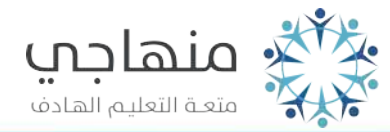

منصة تلاخيص منهاج أردني معنست معلمة الحاسوب: نعمة الأخرس

الشكل العام لأي برنامج بلغة ++C

cout<<"Hello World!"<<endl;

#include <iostream> using namespace std;

int main()

return 0;

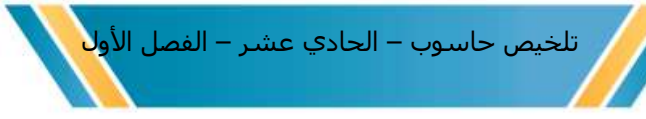

 **تنفيد البرنامج Run: هي عملية رؤية نتائج بعد التأكيد من خلوه من األخطاء** 

 **طرق تنفيد البرنامج : .1 النقر على زر تنفيد البرنامج من شريط األدوات Compiler .2 احتيار أمر Run من الئحة Build .3 الضغط على مفتاحي 10 f + = Ctrl**

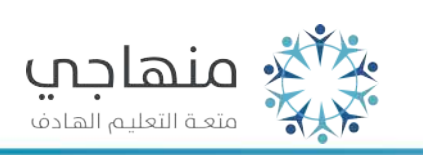

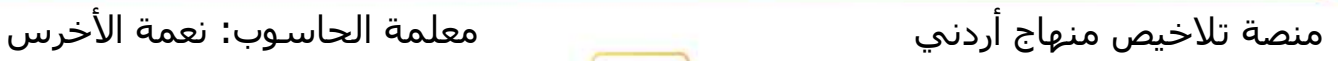

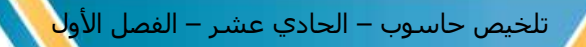

**الوحدة الثانية: البرمجة بلغة )++C ) الفصل الثاني: الطباعة على شاشة المخرجات** 

**جملة الطباعة cout: تستخدم لطباعة الثوابت والمتغيرات وناتج العمليات الحسابية على شاشة المخرجات الصيغة العامة لجملة الطباعة cout:; variables or data<<cout بحيث أن cout: األمر المستخدم لطباعة المخرجات على الشاشة وهي كلمة محجوزة . >>: رمز يفصل بين أمر الطباعة cout وما يراد طباعته من بيانات ومتغيرات . variable or Data: البيانات والمتغيرات التي سوف تطبع على الشاشة . مالحظات هامة حول جملة الطباعة >>cout : تستخدم عالمات التنصيص " " لطباعة الجمل النصية وال تستخدم مع األعداد الصحيحة أو الحقيقة . عند طباعة أكثر من قيمة فإنه يفصل بينها بالرمز >> يستخدم endlوهو اختصار لكلمتي line end إلنهاء سطر الطباعة والبدء من سطر جديد. مثال 1 : البرنامج اآلتي يطبع عبارة World Hello :**  #include <iostream> using namespace std;  $int main()$ cout<<"Hello world!" <<endl:  $return 0$ :  **شاشة المخرجات** <sup>a</sup> D:\first program\main.exe" Hello world! Process returned 0 (0x0) execution time : 0.038 s Press any key to continue. منصة تلاخيص منهاج أردني معلمة الحاسوب: نعمة الأخرس

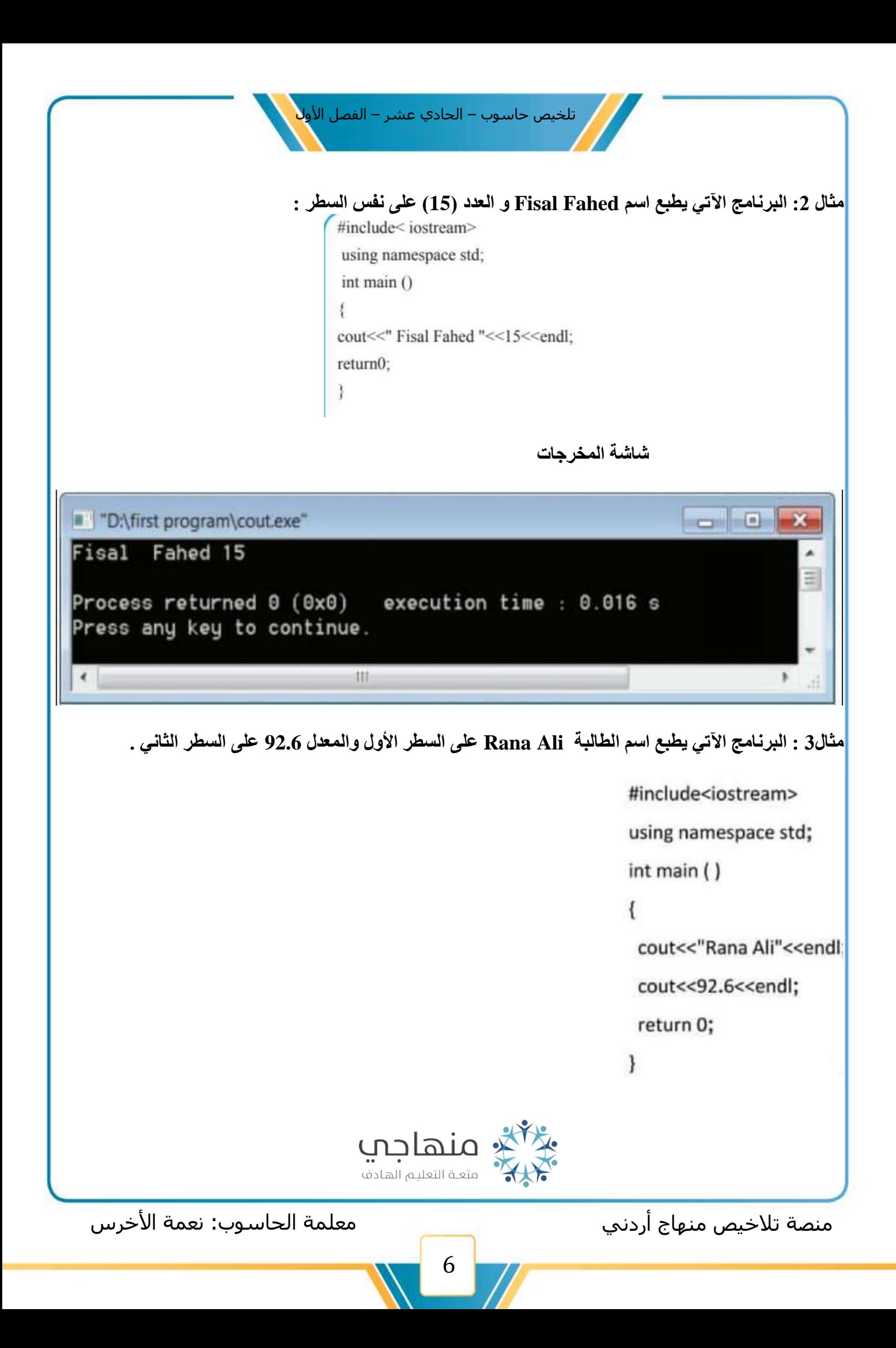

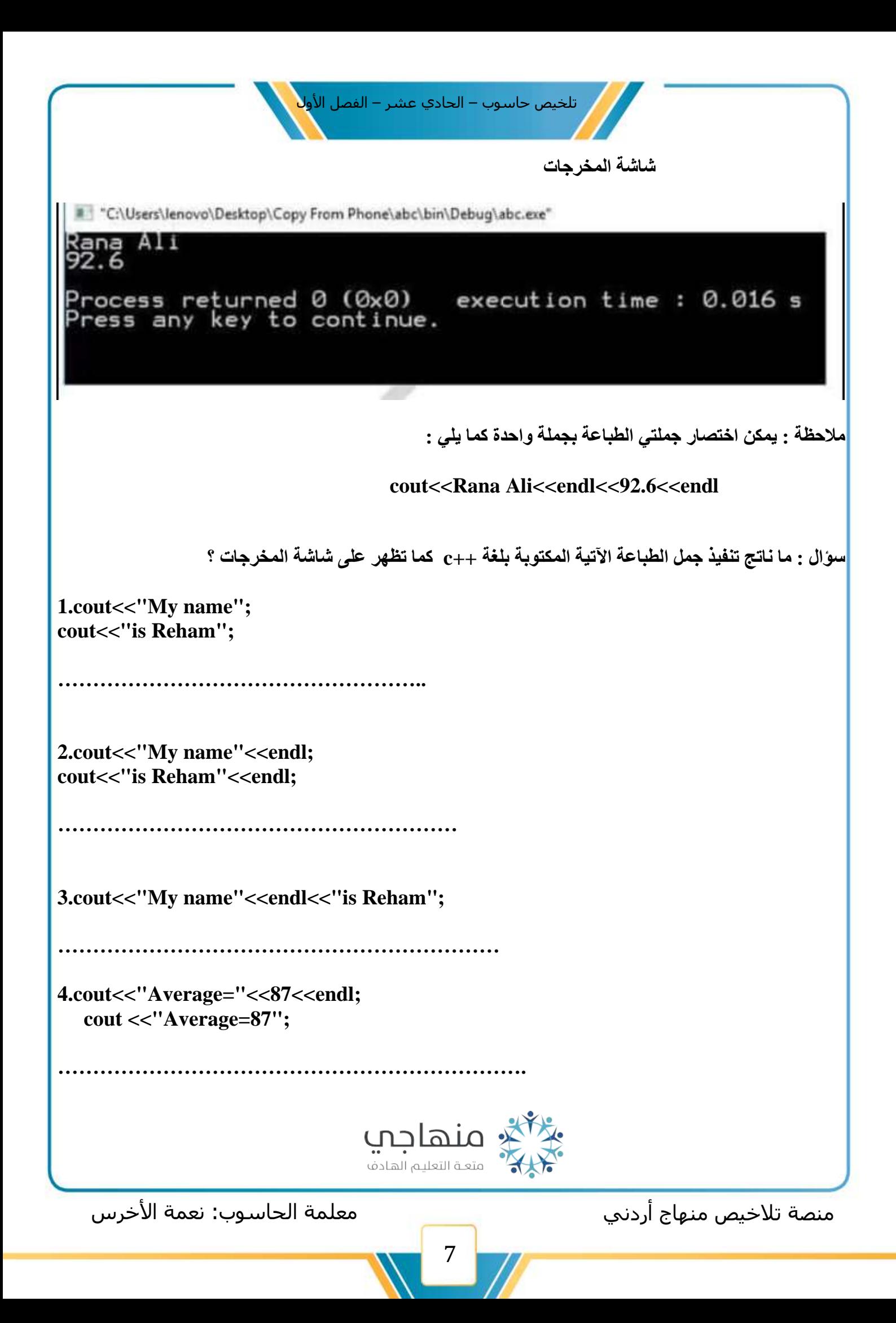

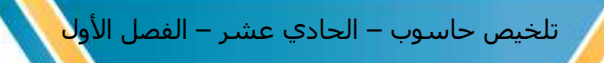

**رموز تنسيق مخرجات الجمل النصية Sequence Escape:** 

**مكوناتها : الرمز\ ويسمى ب Backslash األمر المراد تنفيذه** 

**تنبيه : يجب أن تكتب رموز مخرجات الجمل النصية بين " " فال يجوز كتابتها خارج عالمات التنصيص .** 

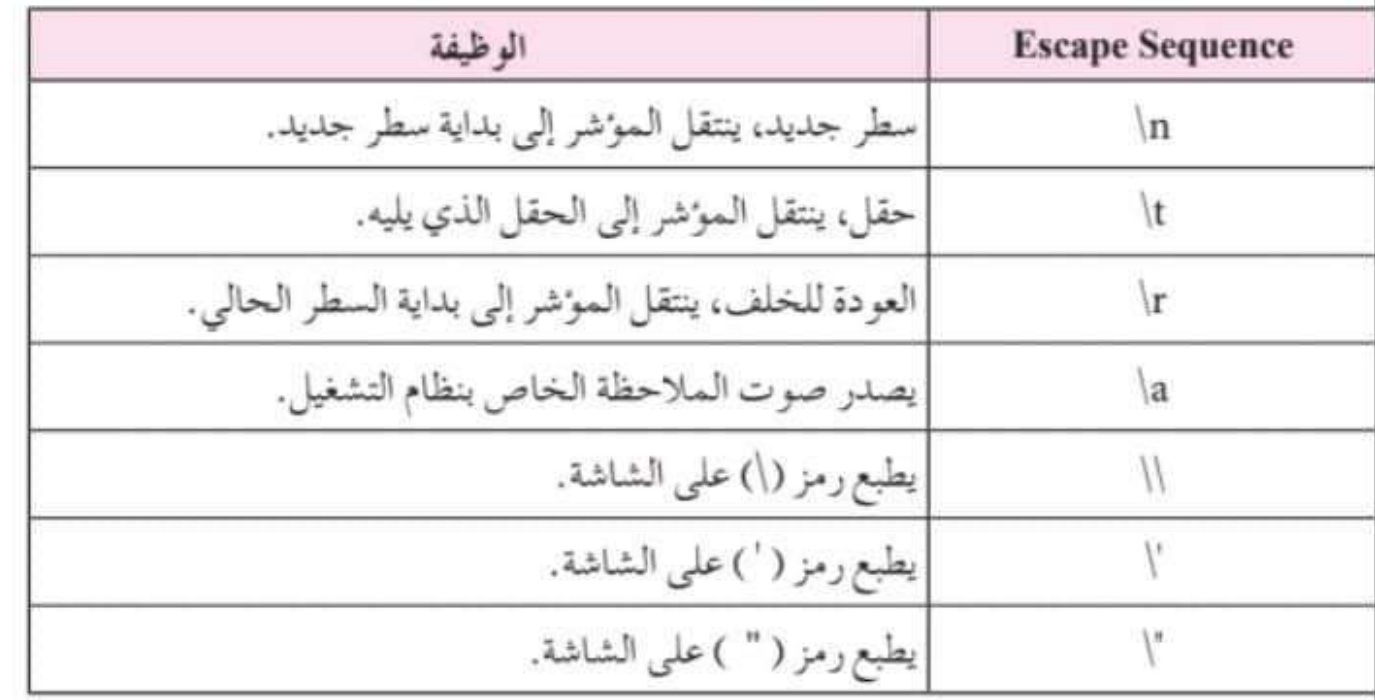

**مثال :1 ما ناتج تنفيذ جمل الطباعة اآلتية المكتوبة بلغة ++c كما تظهر على شاشة المخرجات ؟** 

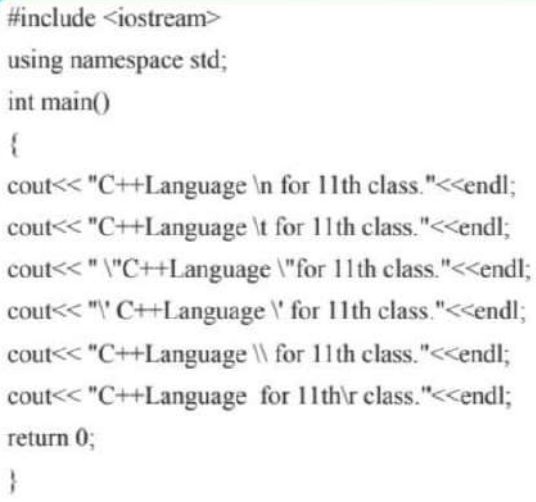

منصة تلاخيص منهاج أردني معلمة الحاسوب: نعمة الأخرس منهاج أردني

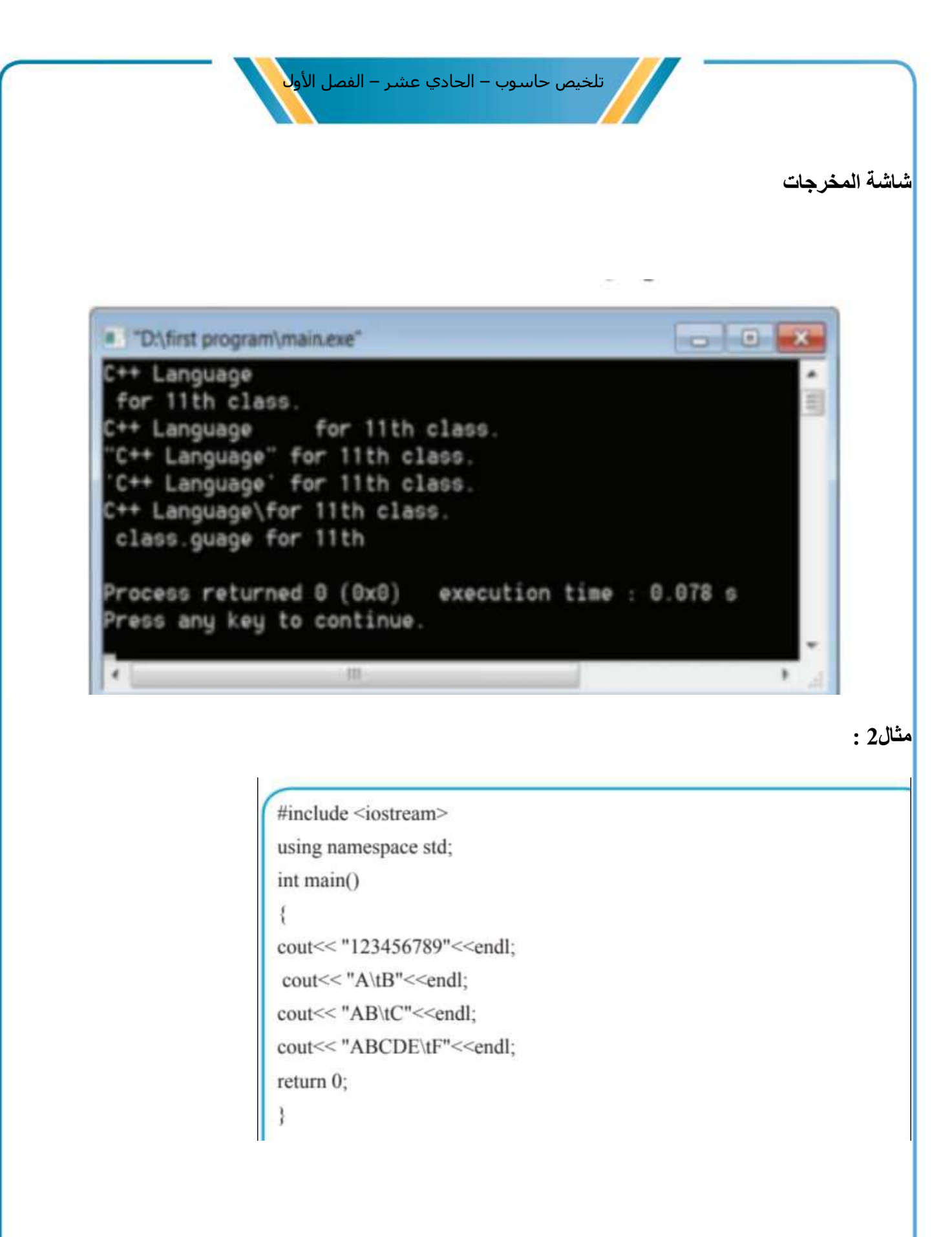

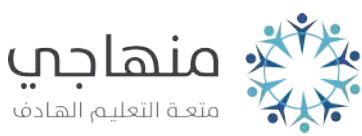

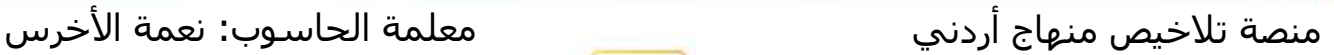

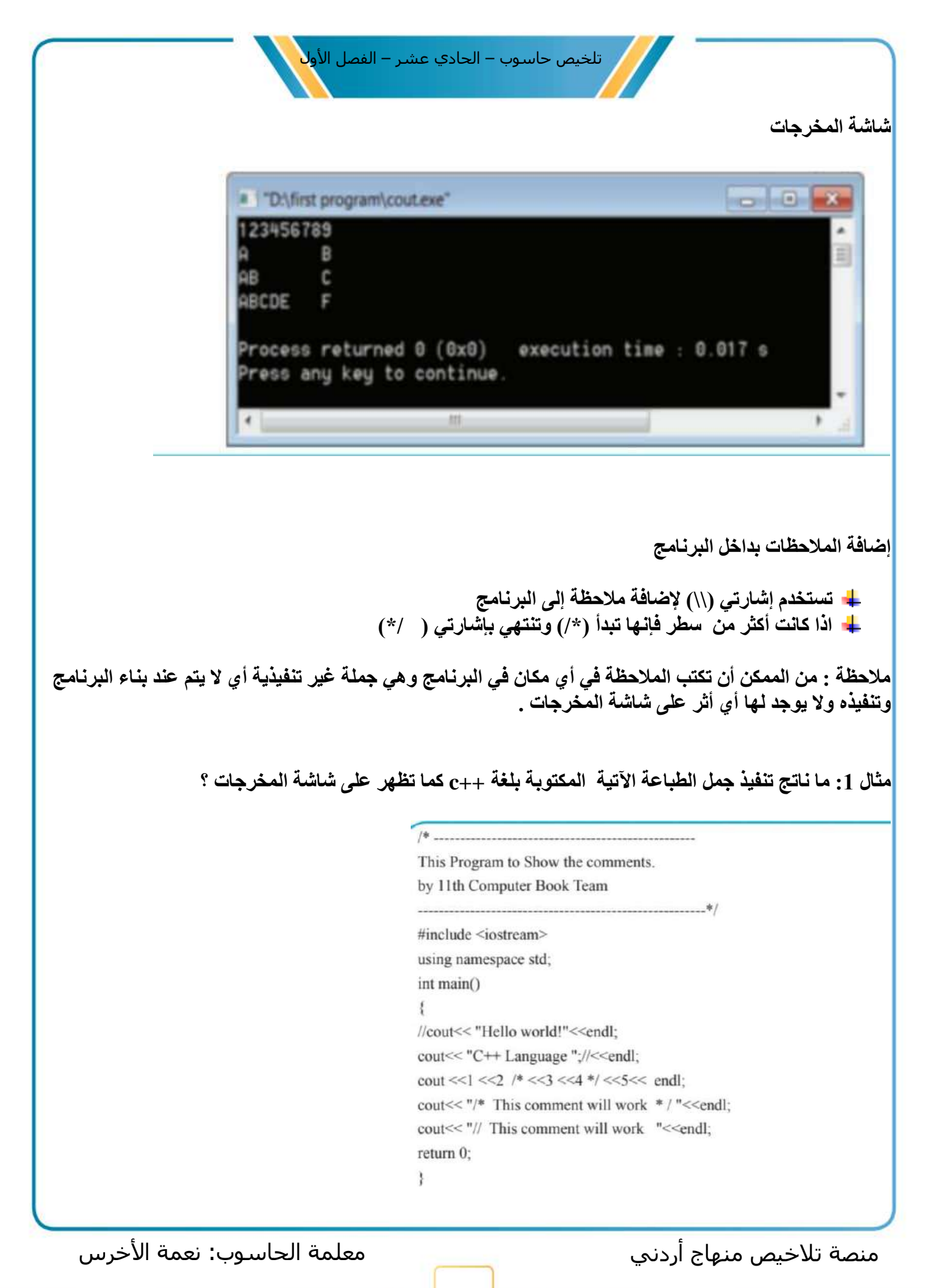

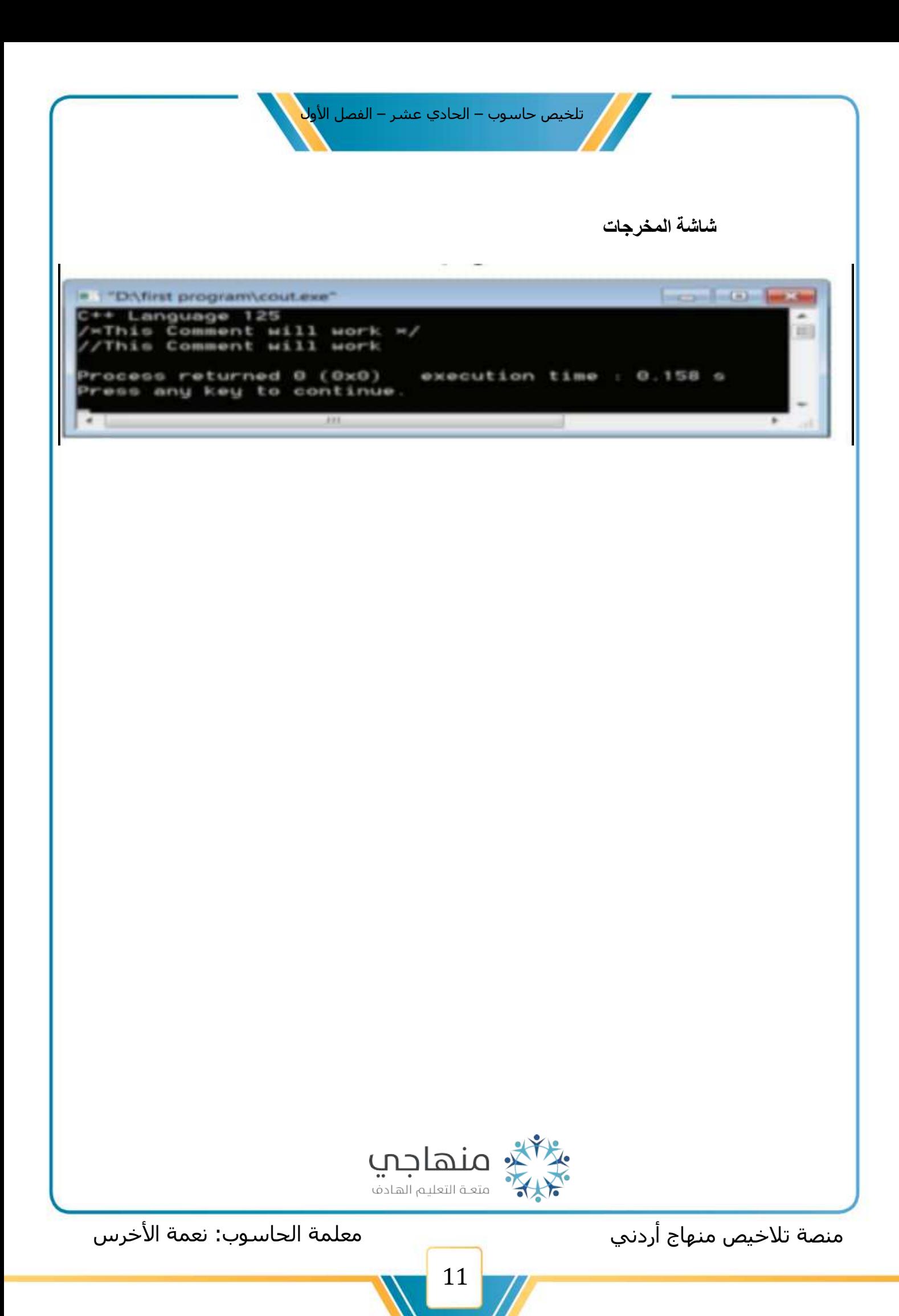

تلخيص حاسوب – الحادي عشر – الفصل الأو<mark>ل</mark>

**الوحدة الثانية: البرمجة بلغة )++C ) الفصل الثالث: المتغيرات وأنواع البيانات** 

**المتغيرات : هي أسماء تمثل مواقع في الذاكرة ذات قيم قابلة للتغير أثناء تنفيذ البرنامج ، ويعطي كل متغير اسم فريد وال يتكر ضمن البرامج و يحدد نوع المتغير حجم الذاكرة التي سوف تخصص له .** 

- **.1 أسماء المتغيرات هنالك عدة شروط يجب االلتزام بها عند اختيار أسماء المتغيرات وهي : -**
- **.1 يجب أن يبدأ اسم المتغير بحرف من حروف اللغة اإلنجليزية) z-a//Z-A ) أو رمز الشرطة السفلية )-( Under score** 
	- **.2 أن ال يحتوي اسم المتغير على الرموز الخاصة والفراغات ،باستثناء الشرطة السفلية )-( وإشارة**  ال**دولار (\$)** 
		- **.3 أن ال يكون اسم المتغير من كلمات لغة ++c المحجوزة**
	- **.4 يتكون اسم المتغير من أي عدد من حروف اللغة اإلنجليزية أو رمز الشرطة السفلية أو األرقام وفي حالة عدم االلتزام بتسمية المتغيرات بالطريقة السابقة ، سوف تظهر رسالة الخطأ ويتم تنفيذ البرنامج**

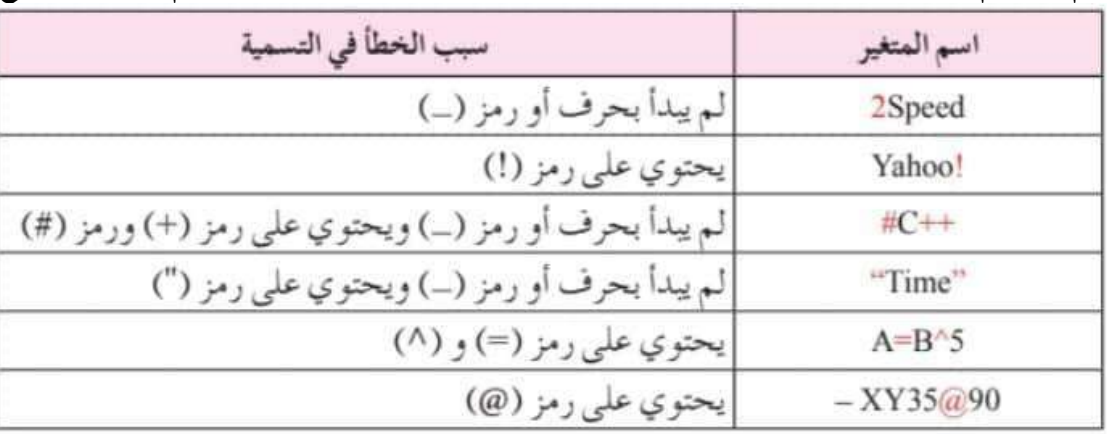

**أنواع المتغيرات** 

**تقسم المتغيرات حسب نوع البيانات المخزنة فيها** 

**\*\* أنواع البيانات ) Type Data )في لغة ++c-:**

- **.1 األعداد الصحيحة** 
	- **.2 األعداد الكسرية** 
		- **.3 الرموز**
		- **.4 الجمل النصية .5 القيم المنطقية**

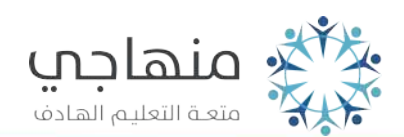

منصة تالخيص منهاج أردني معلمة الحاسوب: نعمة األخرس

تلخيص حاسوب – الحادي عشر – الفصل الأو<mark>ل</mark>

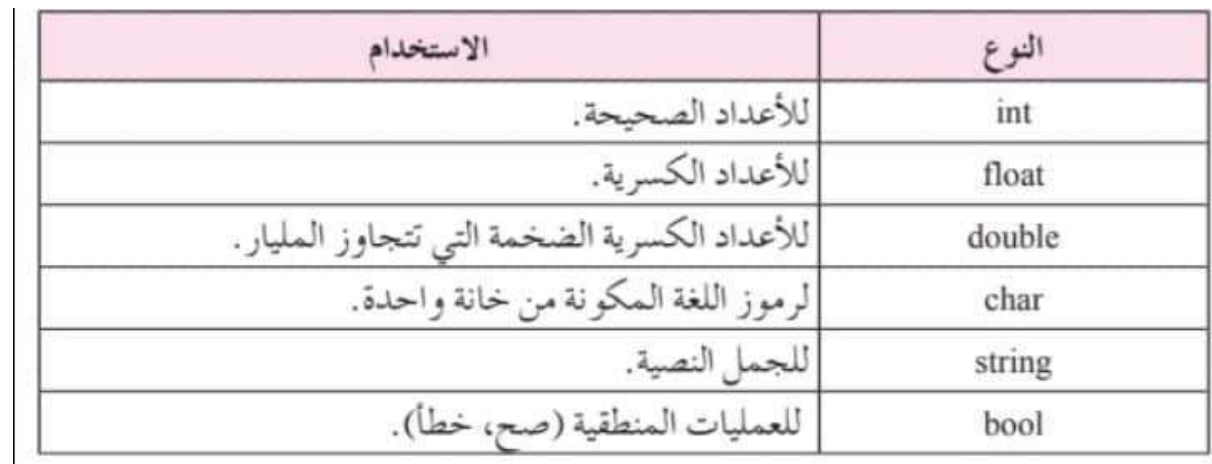

**\*\*علل: لماذا يتم حجز مواقع للمتغيرات في ذاكرة الحاسوب باالعتماد على نوع البيانات المستخدمة للمتغيرات؟ ج: ذلك تقليل قدر اإلمكان من حجز مواقع في الذاكرة دون الحاجة لها** 

- **.1 نوع ) char )يخزن رمزاً واحدا فقط ال يحتاج ألكثر من ) byte 1 ) .2 األعداد الصحيحة ) int )فإنها تحتاج إلى ) byte 4)**
- **\*\* ()of size: - يقوم حساب حجم نوع البيانات التي تم حجزها في الذاكرة وإظهار الناتج مباشرة**

<include <iostream# ;using namespace std Oint main  $\mathbf{f}$ cout<< "Size of bool : " << size of bool) << endl; cout<< "Size of char: " << size of(char) << endl; cout<< "Size of int : " << size of int) << endl; cout<< "Size of float : " << size of float) << endl: cout<< "Size of double : " << sizeof(double) << endl; cout<< "Size of String 1: " << size of "A" ) << endl; cout<< "Size of String 2: " << size of "H2O") << endl;  $return 0$ : ومنهاجف متعـة التعليـم الهـادف منصة تالخيص منهاج أردني معلمة الحاسوب: نعمة األخرس 13

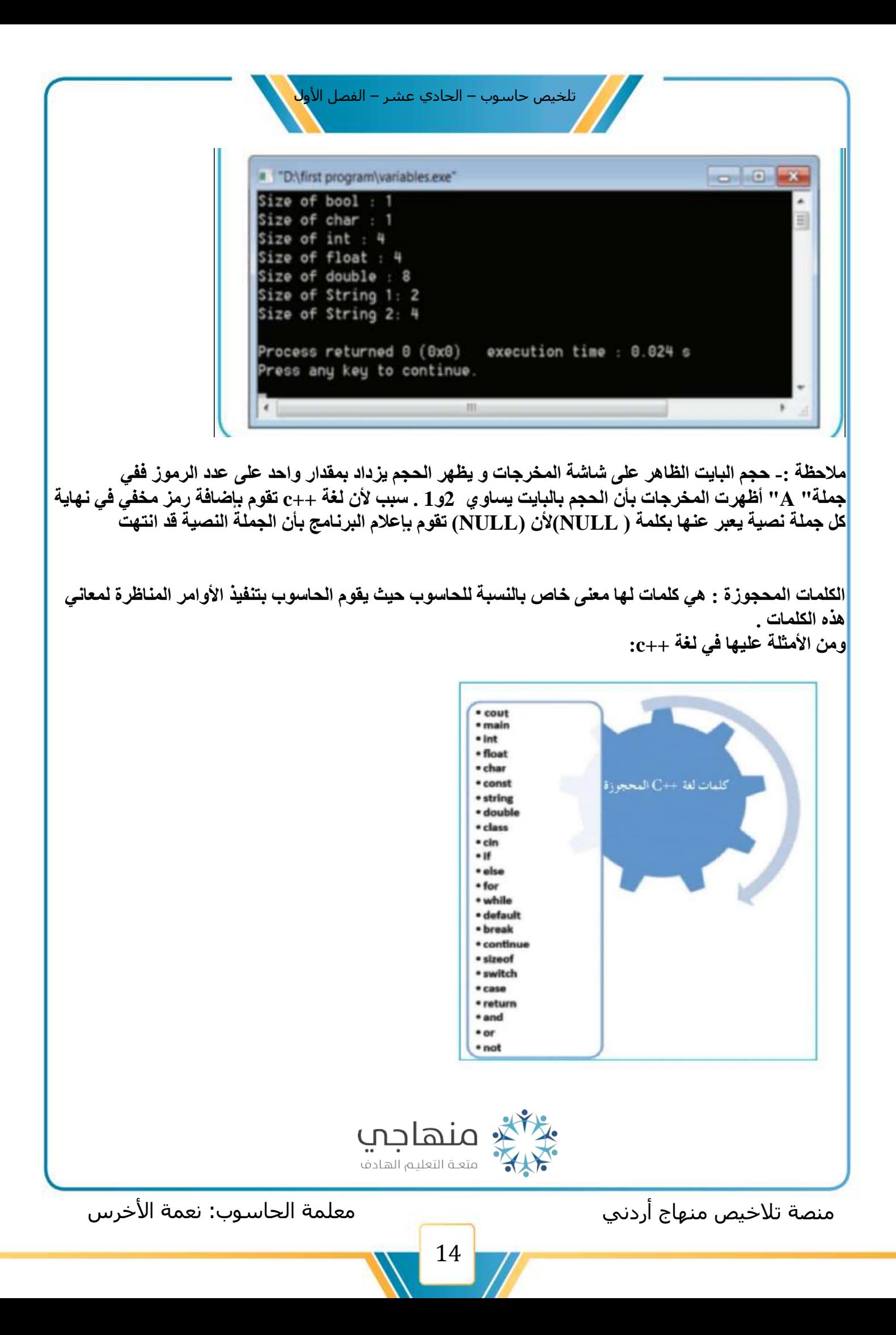

تلخيص حاسوب – الحادي عشر – الفصل الأول<mark>.</mark>

**يتم إسناد قيم المتغيرات بطريقتين : .1 األولى بشكل مباشر أثناء كتابة البرنامج وتسمى إسناد قيمة للمتغير ) )Assigned Values .2 الثانية من خالل جمل اإلدخال ) cin )** 

**.1 اإلسناد بعد إنشاء المتغير -: تستخدم هذه الطريقة بعد إنشاء المتغير وفي أي مكان في البرنامج وتسمح لغة ++c بتغير قيمة المتغير في أي سطر من البرنامج وتستخدم هذه الطريقة بكثرة لتعديل قيم المتغيرات أثناء تطبيق البرنامج .** 

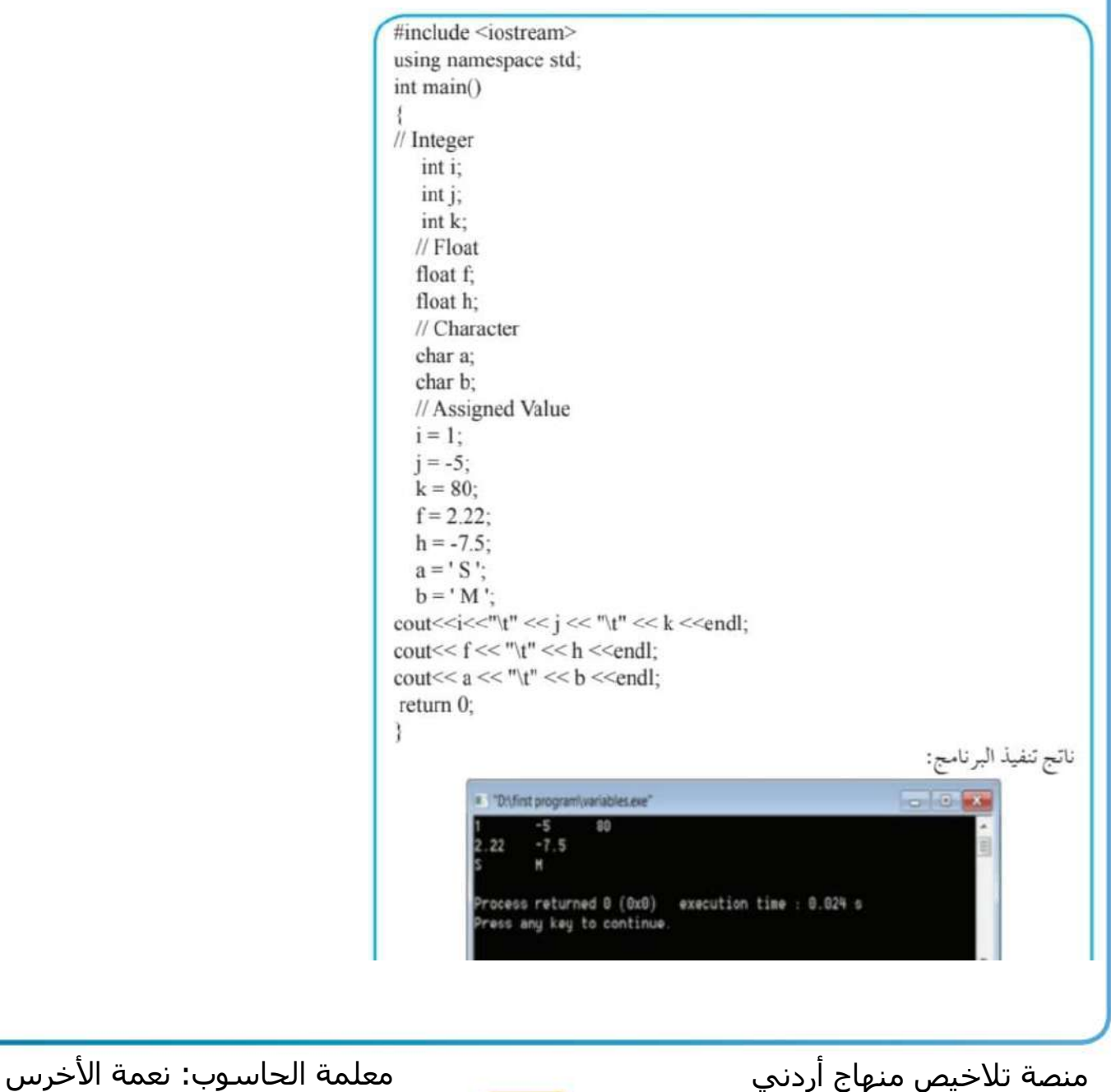

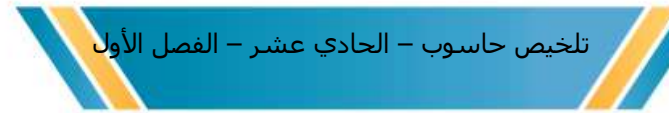

**.2 اإلسناد عند اإلنشاء -: تستخدم هذه الط ريقة إلعطاء المتغير قيمة أولية عند إنشائه ألول مرة** 

#include <iostream> using namespace std; int main() Ĭ  $//$  Integer  $int i = 1$ : int  $i = -5$ : int  $k = 80$ ;  $\frac{1}{\sqrt{2}}$  Float float  $f = 2.22$ : float  $h = -7.5$ : // Character char  $a = 'S'$ : char  $b = 'M'$ : cout $<< f << "t" << h <<$ endl: cout <<  $a \ll \sqrt{n}$  << b << endl; return  $0$ ; ł ناتج تنفيذ البرنامج:  $-5$ "D:\first program\variables.exe"  $-5$ 80  $2.22$  $-7.5$ Process returned 0 (0x0) execution time : 0.031 s Press any key to continue. منصة تالخيص منهاج أردني معلمة الحاسوب: نعمة األخرس 16

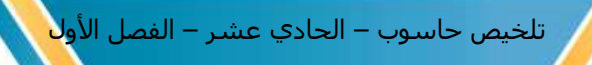

**\*\* لتعريف عدة متغيرات من النوع نفسه يتم الفصل بين أسماء المتغيرات بفاصلة عادية) , (**

```
#include <iostream>
using namespace std;
int main ()
 ŧ
 // Integer
 int i, j, k;
 // Float
 float f, h;
 // Character
 char a, b;
 // Assigned Value
 i = 1:
 j = -5;
 k = 80;
 f = 2.22;
 h = -7.5;
 a = 'S';b = 'M':
cout<<<<< "\t" << j << "\t" << k <<endl;
cout<<< f \ll r"\t" << h << endl;
cout<< a \ll \sqrt{n} << b << endl;
return 0;
```
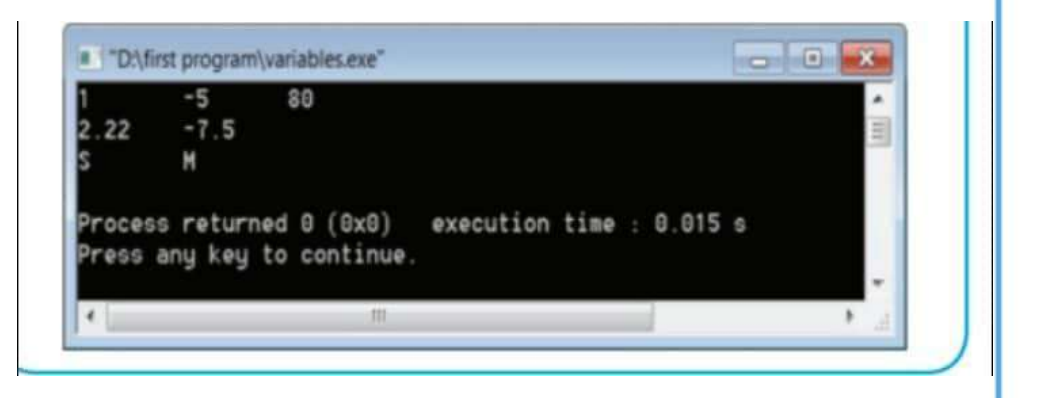

منصة تلاخيص منهاج أردني معلمة الحاسوب: نعمة الأخرس منهاج أردني

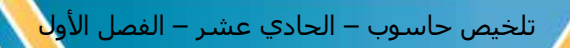

**\*\* من الممكن اسناد قيم المتغيرات اثناء تعريفها مرة واحدة -:**

```
#include <iostream>
using namespace std;
int main ()Ĭ.
//Integer
int i = 1, j = -5, k = 80;
//Float
float f = 2.22, h = -7.5;
//Character
char a = 'S', b = 'M';cout<<<< "\t" << j << "\t" << k <<endl;
cout<<< f \ll r" \t" << h << endl;
cout << a \ll \sqrt{n} << br/>b << endl;
  return 0;
\frac{1}{2}
```
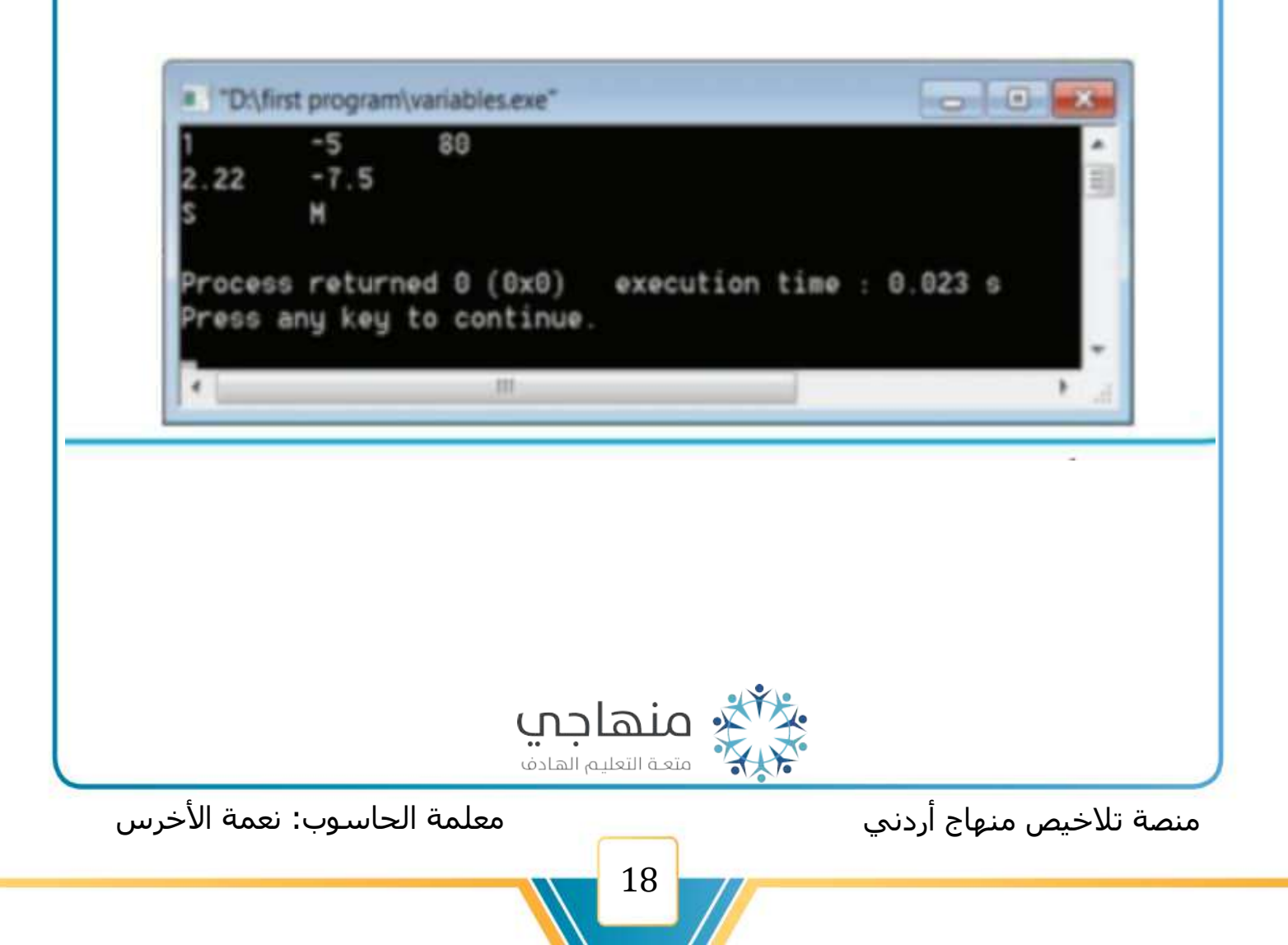

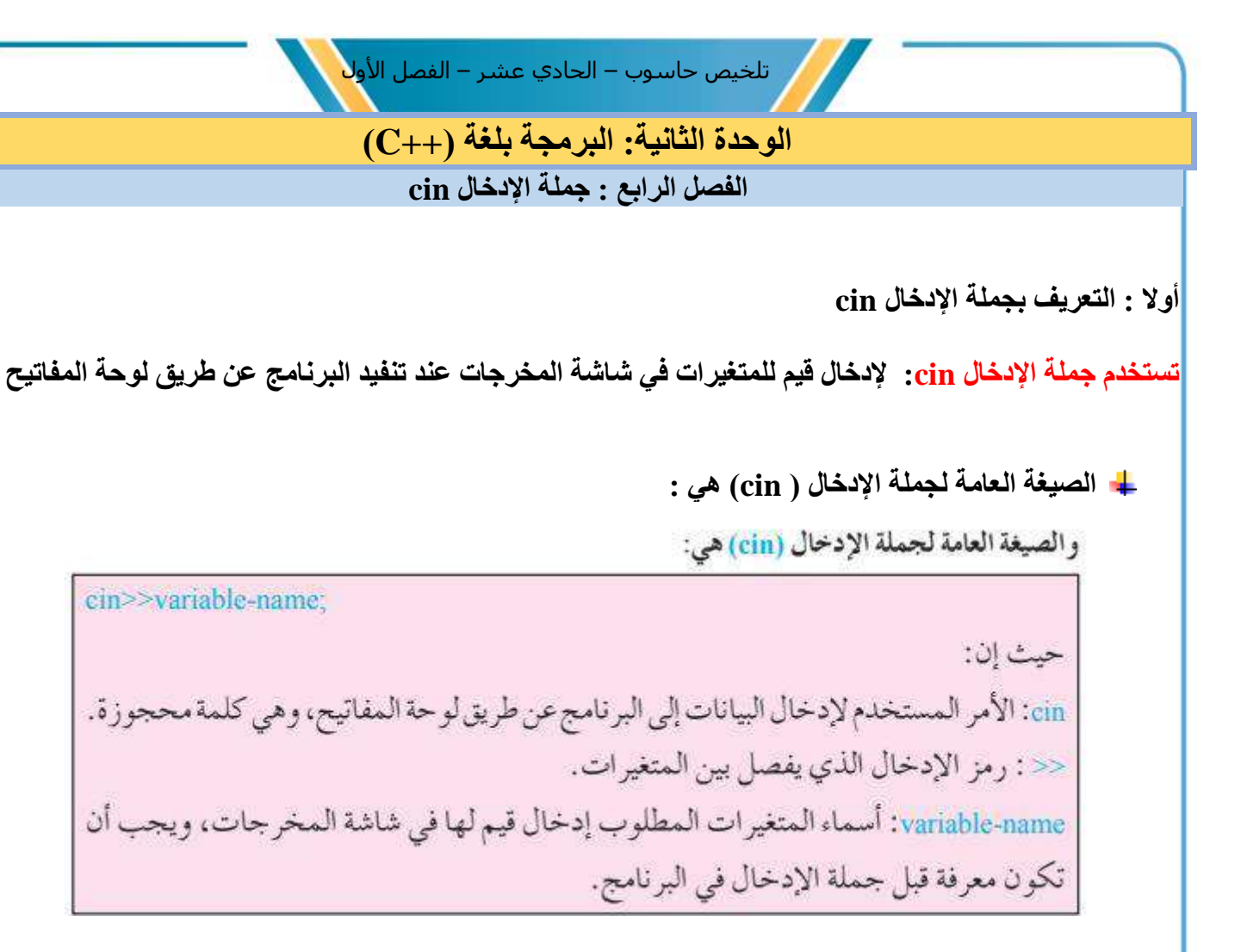

**\*\*مالحظات :** 

- **.1 عند تنفيذ جملة اإلدخال يتوقف البرنامج وتظهر إشارة مؤشر الفأرة على شاشة المخرجات التي تدل على انتظار إدخال البيانات**
- **.2 ال بد للمستخدم من إدخال قيمة أو أكثر حسب عدد المتغيرات اإلدخال بينهما بفراغ ومن ثم الضغط على مفتاح اإلدخال ) Enter )**
	- **.3 مما يؤدي الى تخزين القيم المدخلة في المتغيرات الموجودة في جملة اإلدخال**

#### **\*\*مثال : يوضح كيف عملية إدخال ق يم للمتغيرات المختلفة**

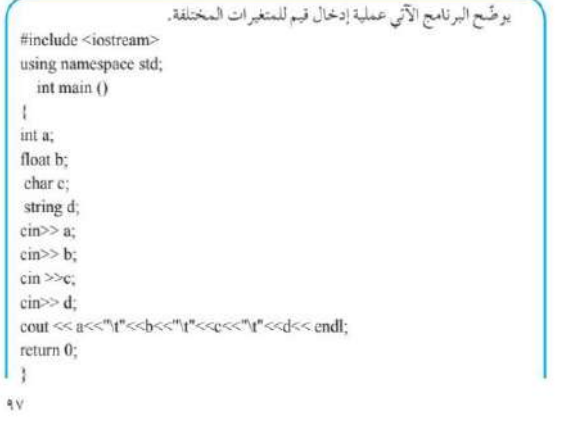

منصة تلاخيص منهاج أردني معنست معلمة الحاسوب: نعمة الأخرس

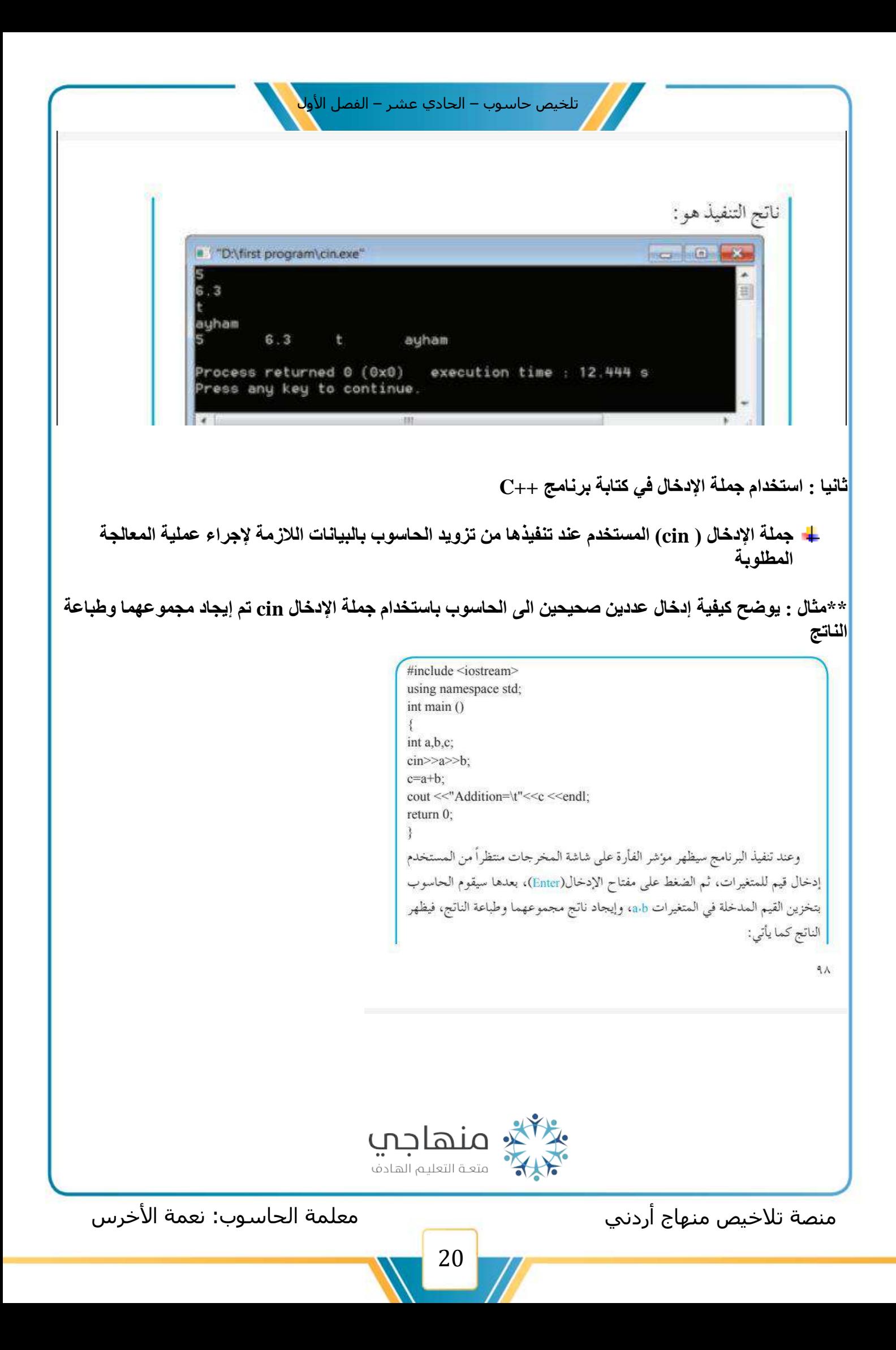

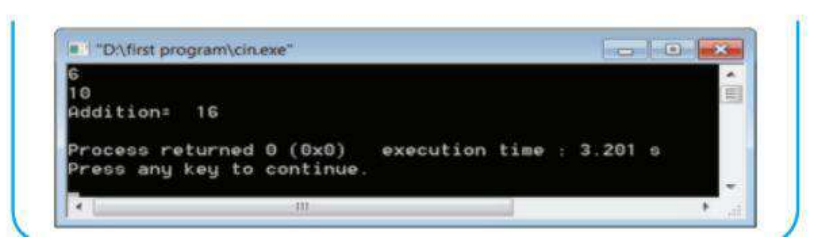

پ

cout <<"Enter two numbers: " <<endl:  $\text{cin} \geq \text{a} \geq \text{b}$ :

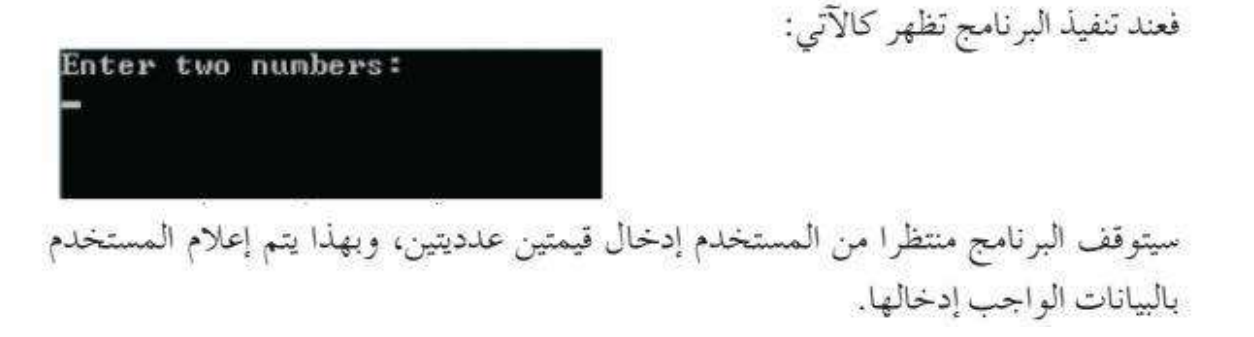

تلخيص حاسوب – الحادي عشر – الفصل الأو<mark>ل</mark>

#### **مثال : يوضح كيف اإلدخال اسم طالب وأربع عالمات مع توضيح طبيعة المدخالت ثم يحسب معدل الطالب ويطبع اسمه ومعدله**

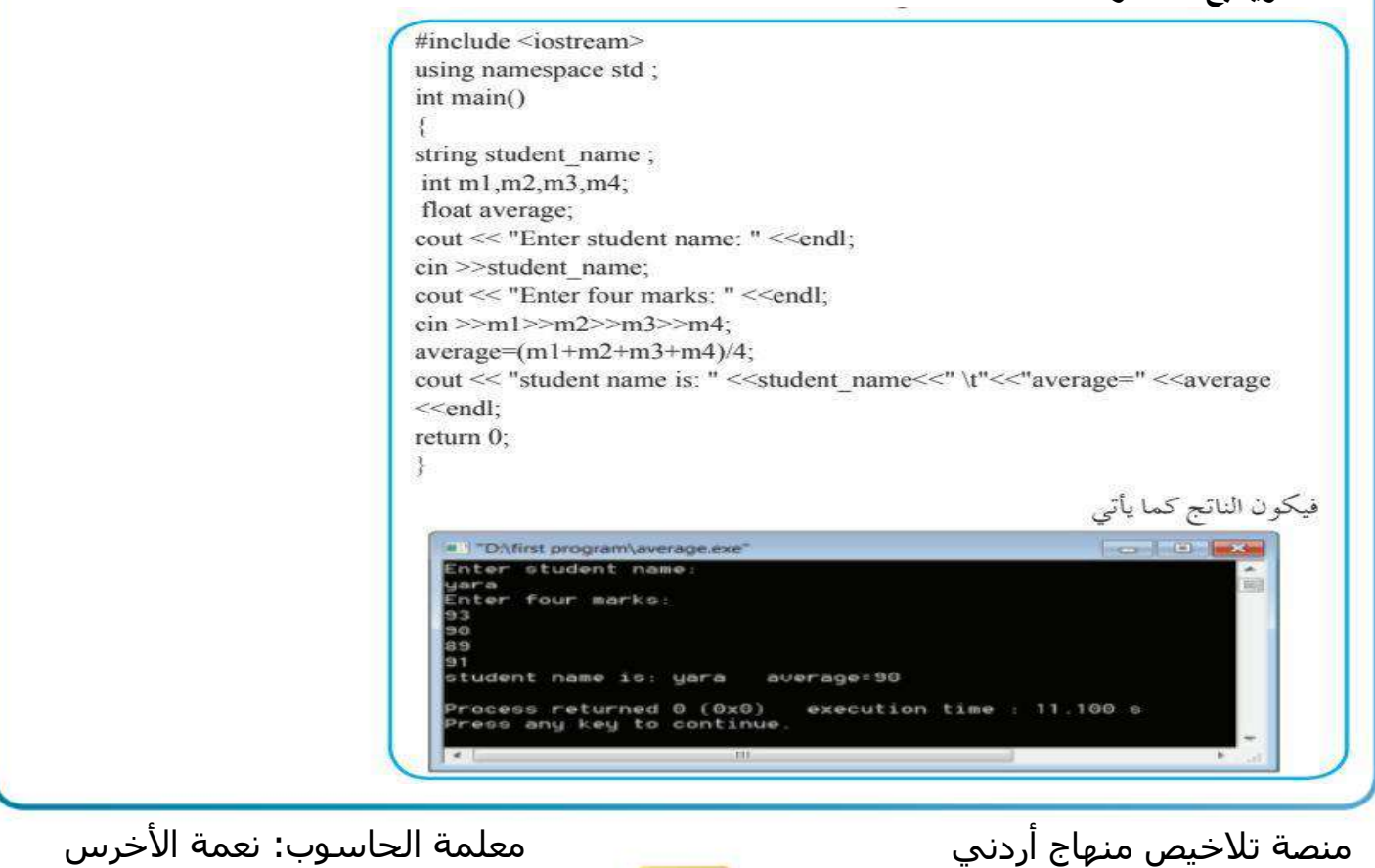

**الوحدة الثانية: البرمجة بلغة )++C ) الفصل الخامس : التعابير الحسابية Expressions Arithmatic**

**أوال : ما المقصود بالتعابير الحسابية : بأنها عبارة عن قيم ثابتة أو متغيرات عددية أو مزيج من الثوابت والمتغيرات العددية يجمع بينهما عمليات حسابية** 

**مهمة : تتشابه طريقة كتابة التعابير الحسابية في لغة ++C مع طريقة كتابة التعابير الحسابية الجبرية** 

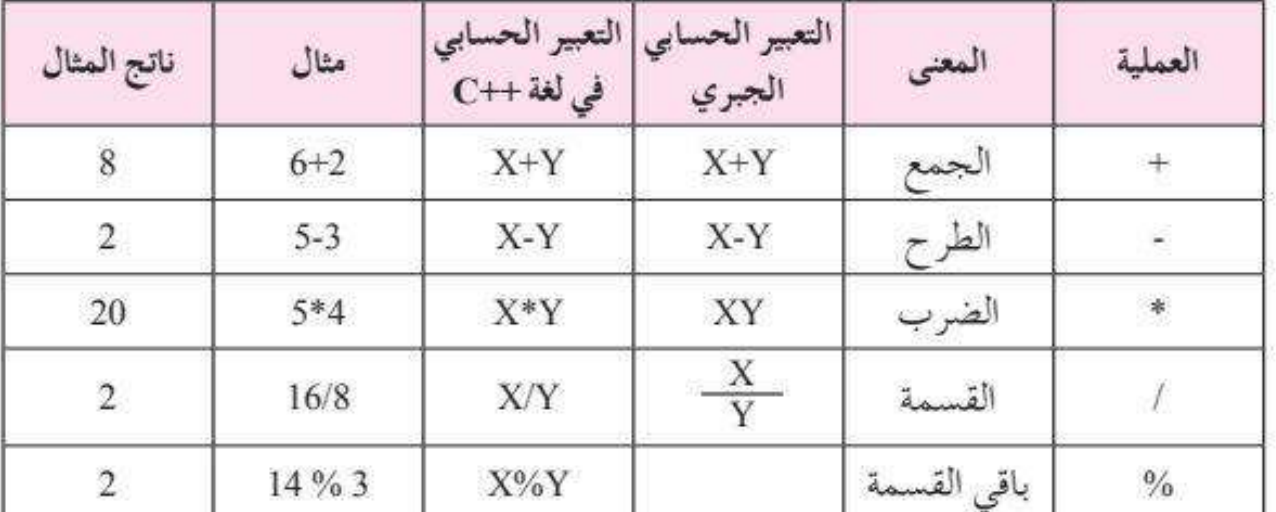

**\*يبين الجدول اآلتي العمليات الحسابية في لغة ++C:** 

#### **ثانيا: تنفيد العمليات الحسابية**

١ - قواعد الأولوية لتنفيذ العمليات الحسابية تستخدم لغة ++C قواعد الأولوية في تنفيذ العمليات الحسابية، وحسب التسلسل الآتي: أ – في حالة وجود الأقواس ( )، يتم تنفيذ العمليات التي بداخلها أولاً. ب– الضرب \*، والقسمة /، وباقي القسمة. جـ - الجمع +، والطرح -. في حالة التكافؤ في الأولوية، يتم التنفيذ من اليسار إلى اليمين. والجدول (٢-٥) يبين كيفية كتابة بعض التعابير الحسابية بلغة ++C. الجدول (٢-٥ ):كتابة التعابير الحسابية بلغة ++C.

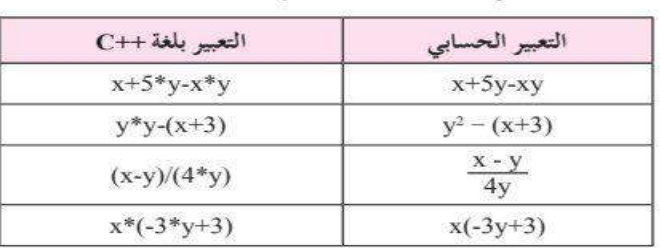

منصة تلاخيص منهاج أردني معنست معلمة الحاسوب: نعمة الأخرس

تلخيص حاسوب – الحادي عشر – الفصل الأو<mark>ل</mark> ٢ - إيجاد ناتج التعبير الحسابي عند إيجاد قيمة تعبير حسابي في لغة ++C، يجب مراعاة قواعد الأولوية والشكل (٢٠ - ٢) يوضح مثالاً على تسلسل تنفيذ التعبير الحسابي وإيجاد نتيجته. إذا كانت a=4،b=7،c=3 فإن ناتج التعبير الحسابي الآتي مع بيان تسلسل التنفيذ هو : \*  $a - b$  % 2  $*(c + 5)$  $4-7%2*(3+5)$  $4 - 7 %2*8$  $4 - 1 * 8$  $4 - 8$  $-4$ **ثالثا : معامالت الزيادة والنقصان القبلية والبعدية**  ❖ **توفر لغة ++C معامل الزيادة أو Operator Increment ( ++ )الذي يقوم بإضافة واحد الى قيمة المتغير ومعامل النقصان Operator Decrement( - - ) الذي يقوم بإنقاص واحد من قيمة المتغير \*\* نوعان من معامالت الزيادة والنقصان هما ؟** 1 - معامل زيادة أو نقصان قبلي (x+x,-x) ونعني بالزيادة أو النقصان القبلي إتمام عملية الزيادة بمقدار واحد على قيمة المتغير أو

النقصان بمقدار واحد من قيمة المتغير أولا، ومن لَّتَمَ تنفيذ العملية المطلوبة سواءً كانت طباعة أو غيرها من العمليات.

٢ - معامل زيادة أو نقصان بعدي (-x++, x) ونعني بالزيادة أو النقصان البعدي إتمام العملية المطلوبة أولاً ثم إجراء الزيادة بمقدار واحد على قيمة المتغير أو النقصان بمقدار واحد من قيمة المتغير، ويوضح الشكل (٢- ٢١) مفهوم معامل الزيادة القبلية والبعدية.

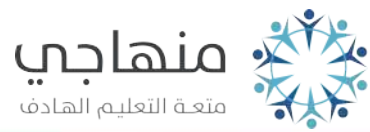

منصة تلاخيص منهاج أردني معنست معلمة الحاسوب: نعمة الأخرس

تلخيص حاسوب – الحادي عشر – الفصل الأو<mark>ل</mark>

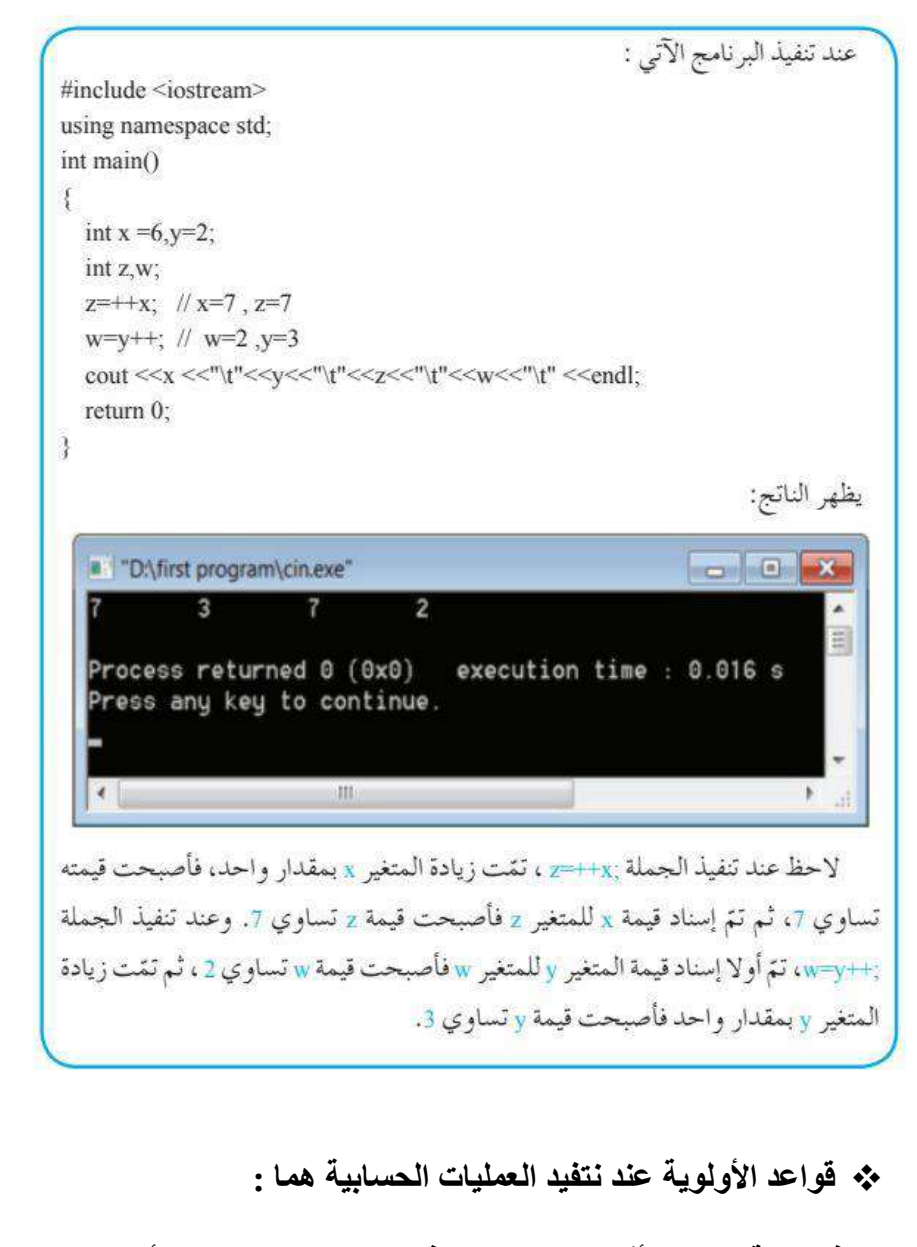

**.1 في حالة وجود األقواس )( يتم تنفيذ العمليات التي بداخلها أوال .2 معامالت الزيادة والنقصان القبلية .3 الضرب\* ،والقسمة / ، وباقي القسمة .4 الجمع+ ، والطرح - . .5 معامالت الزيادة والنقصان البعدية** 

**رابعا: معامالت اإلسناد** 

**هي معامالت تقوم بعملية حسابية مع إسناد قيم للمتغير في وقت واحد** 

منصة تالخيص منهاج أردني معلمة الحاسوب: نعمة األخرس

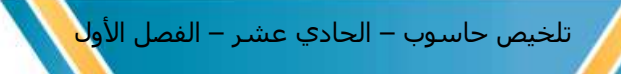

### **\*\*يبين الجدول اآلتي معامالت اإلسناد في لغة ++C**

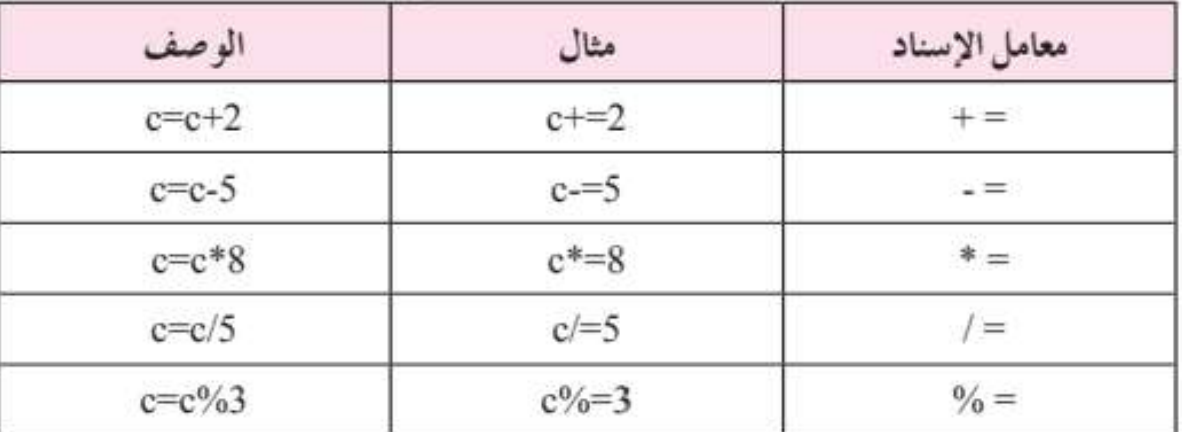

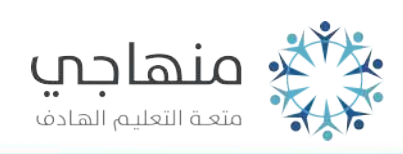

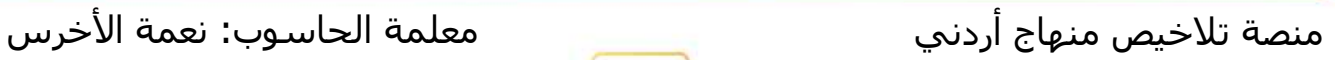

**الوحدة الثانية: البرمجة بلغة )++C ) الفصل السادس : التعابير العالئقية والمنطقية** 

**أوال : ما المقصود بالتعبير العالئقي: هو جملة خبرية يكون ناتجها إما صوابا ) True )وإما خطأ ) False )ويكتب هذه التعابير باستخدام عمليات المقارنة** 

**\*\* تستخدم التعابير العالئقية : في جمل اتخاذ القرار ) جملة الشرطية - if ) في لغة ++C**

**مهمة : تتشابه طريقة كتابة التعابير العالئقية مع طريقة كتابتها الجبرية** 

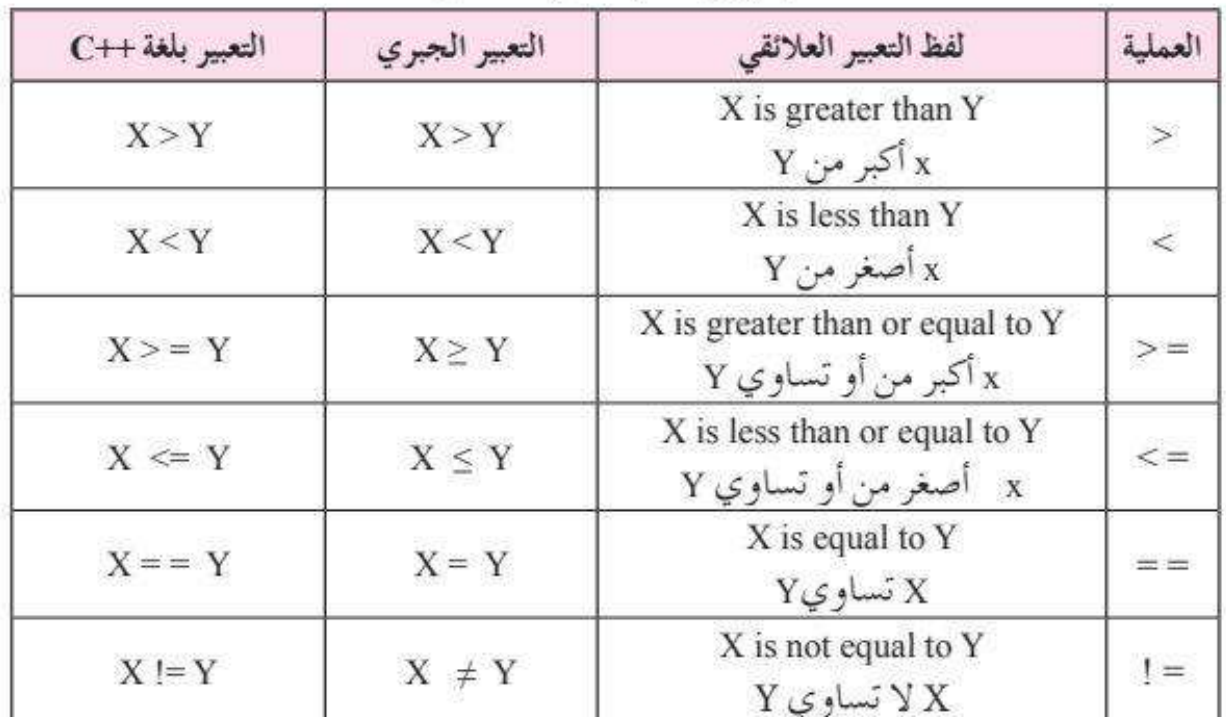

الجدول (٢-٧): عمليات المقارنة.

**\*\* يبين الجدول اآلتي بعض أمثلة على التعابير العالئقية وناتجها المنطقي ) صواب ، خطأ (** 

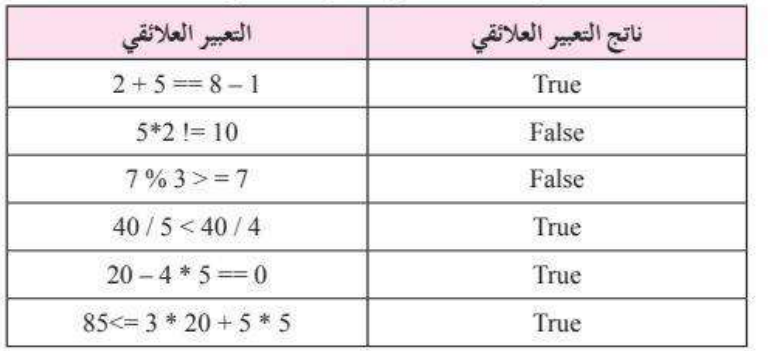

منصة تلاخيص منهاج أردني معلمة الحاسوب: نعمة الأخرس

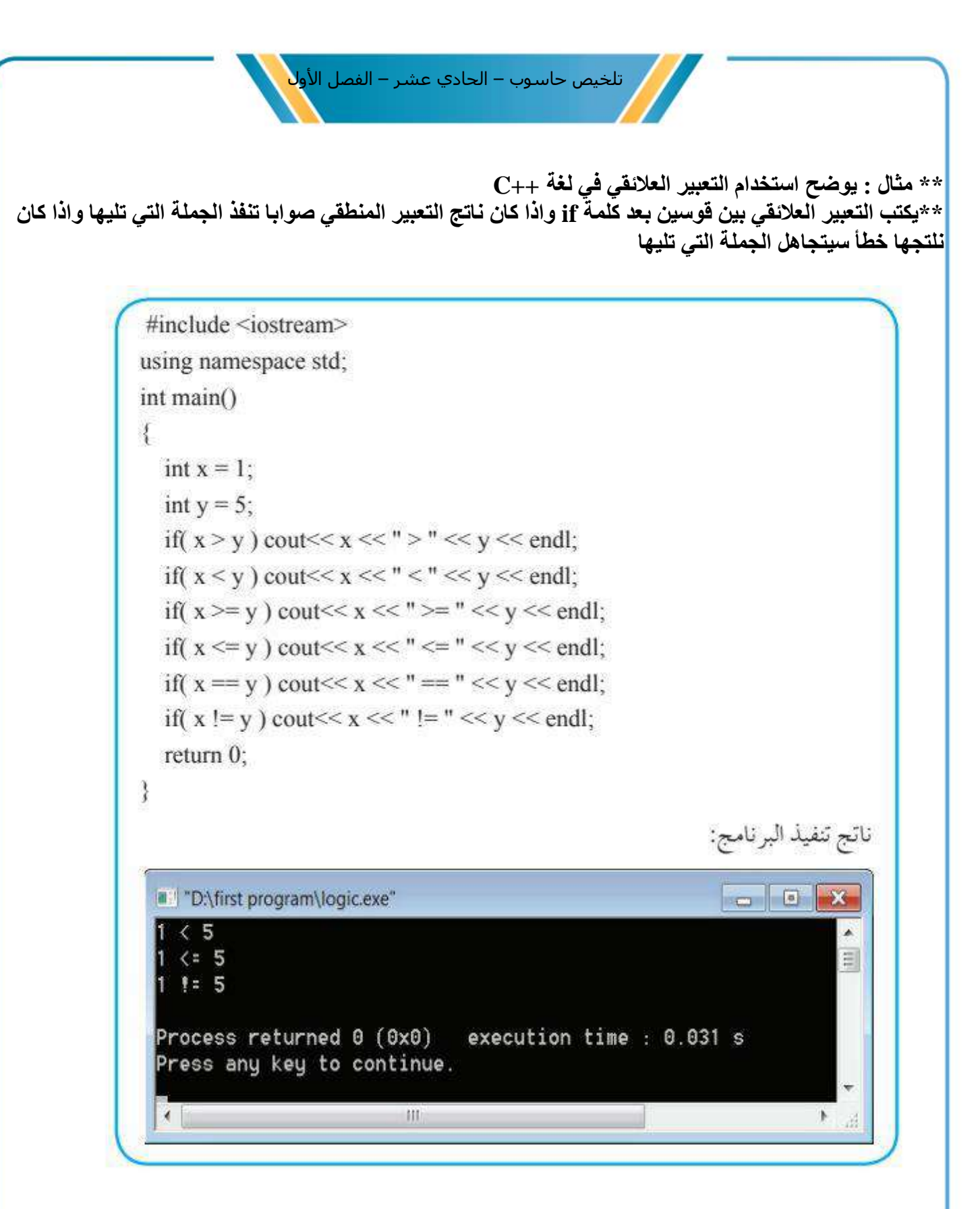

**ثانيا : ما المقصود ب التعبير المنطقي : هو جملة خبرية تتكون عالئقيين أو أكثر مرتبطة باستخدام المعامالت المنطقية ) Or, And ) وتكون قيمتها إما صوابا وإما خطأ** 

**\*\* يستخدم المعامل المنطقي ) Not ): لنفي التعابير العالئقية أو المنطقية** 

منصة تلاخيص منهاج أردني معنست معلمة الحاسوب: نعمة الأخرس

❖ **اذكر للمعامالت المنطقية هما ؟** 

- **.1 معامل الربط ) AND )ويرمز له ) &&( .2 معامل الربط ) OR )ويرمز له ) || (** 
	- **.3 معامل النفي )ويرمز له ) ! ( NOT )**

**معامل الربط ) AND )ويرمز له ) &&(** 

- **.1 يستخدم المعامل AND: الربط التعابير العالئقية ويكون ناتج التعبير المنطقي صوابا ) True )إذا كان ناتج جميع التعابير العالئقية المرتبطة بها صوابا ) True )**
- **.2 ويكون ناتج التعبير المنطقي خطأ ) False )إذا كان ناتج أحدى التعابير العالئقية المرتبطة بها خطأ ) False )**

**\*\* جدول الصواب والخطأ للمعامل ADN:** 

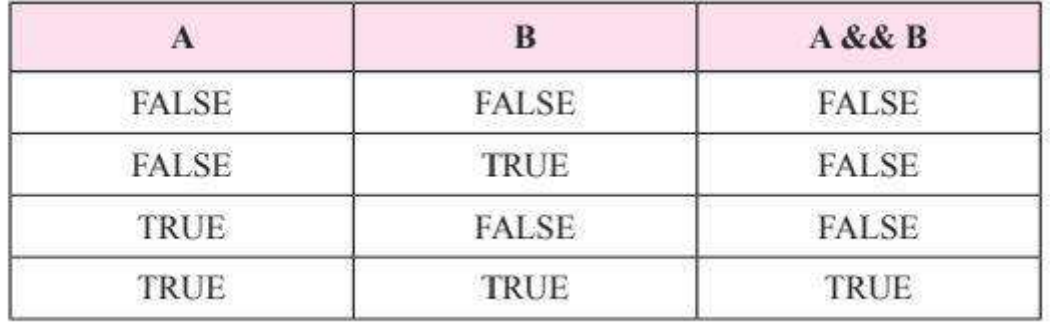

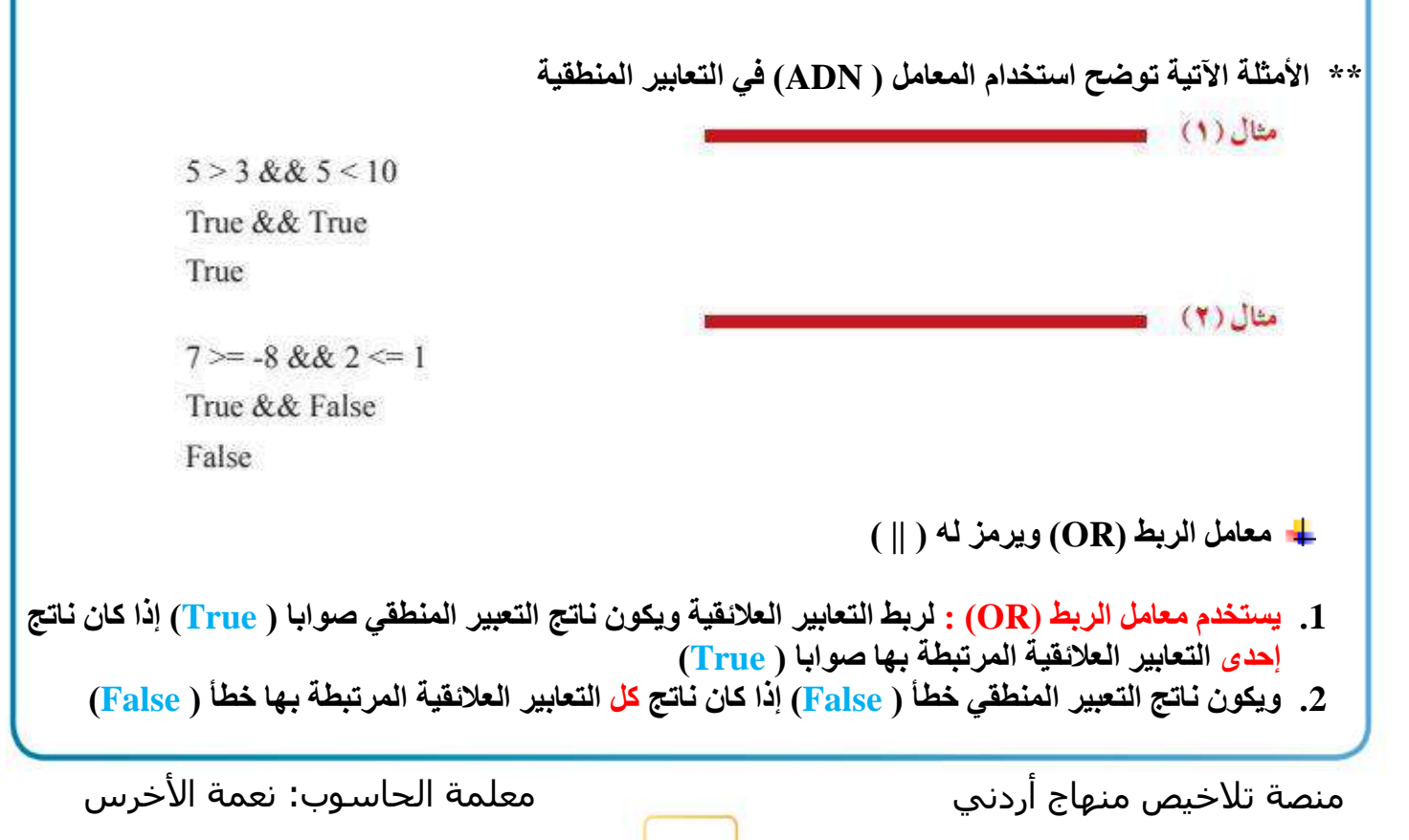

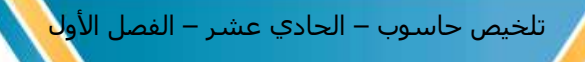

#### **\*\* جدول الصواب والخطأ للمعامل ) OR ):**

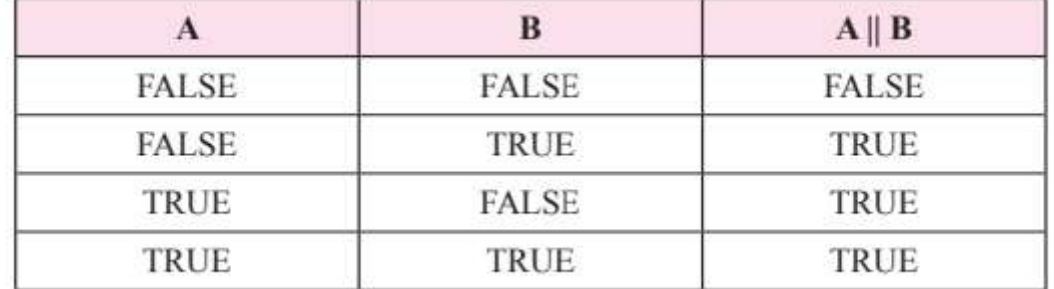

#### **\*\* االمثلة اآلتية توضح استخدام المعامل OR في التعابير المنطقية -:**

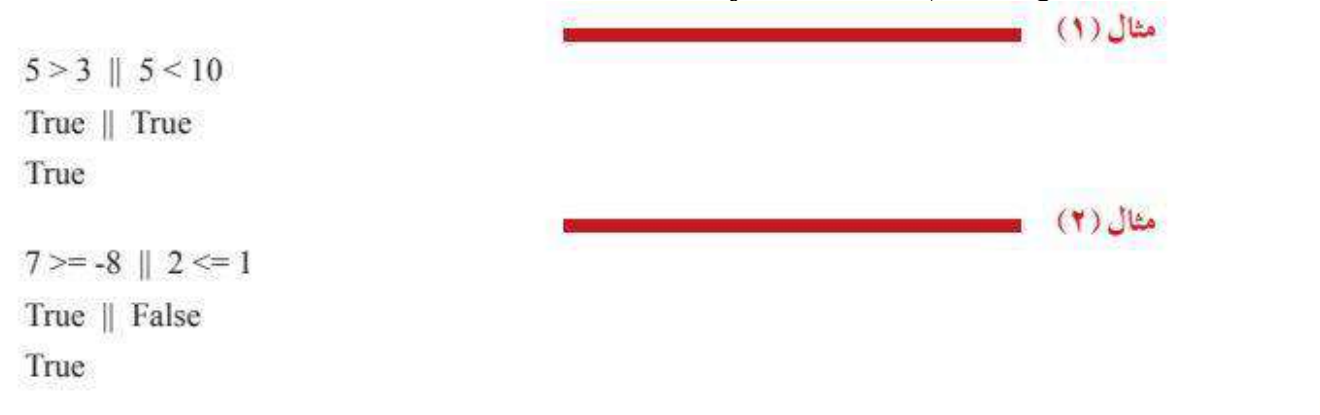

- **معامل النفي ) NOT )ويرمز له ) !(**
- **.1 يستخدم معامل النفي ) NOT ): لنفي التعابير العالئقي أو المنطقي فإذا كان ناتج التعبير صوابا ) True ) فإنه ينفيه ليصبح خطأ ) False )**
	- **.2 وإذا كان ناتج التعبير خطأ ) False )فإنه ينفيه ليصبح صوابا ) True )**

#### **\*\* جدول الصواب والخطأ للمعامل NOT**

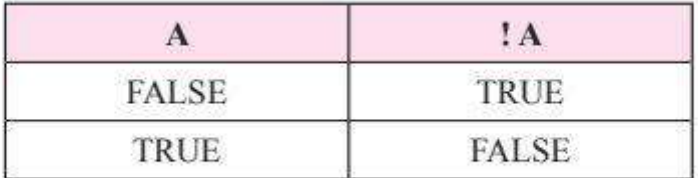

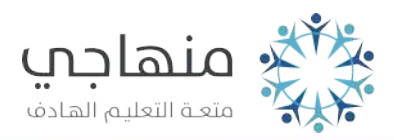

29

منصة تالخيص منهاج أردني معلمة الحاسوب: نعمة األخرس

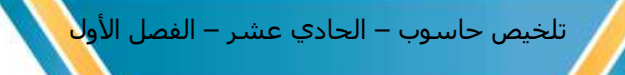

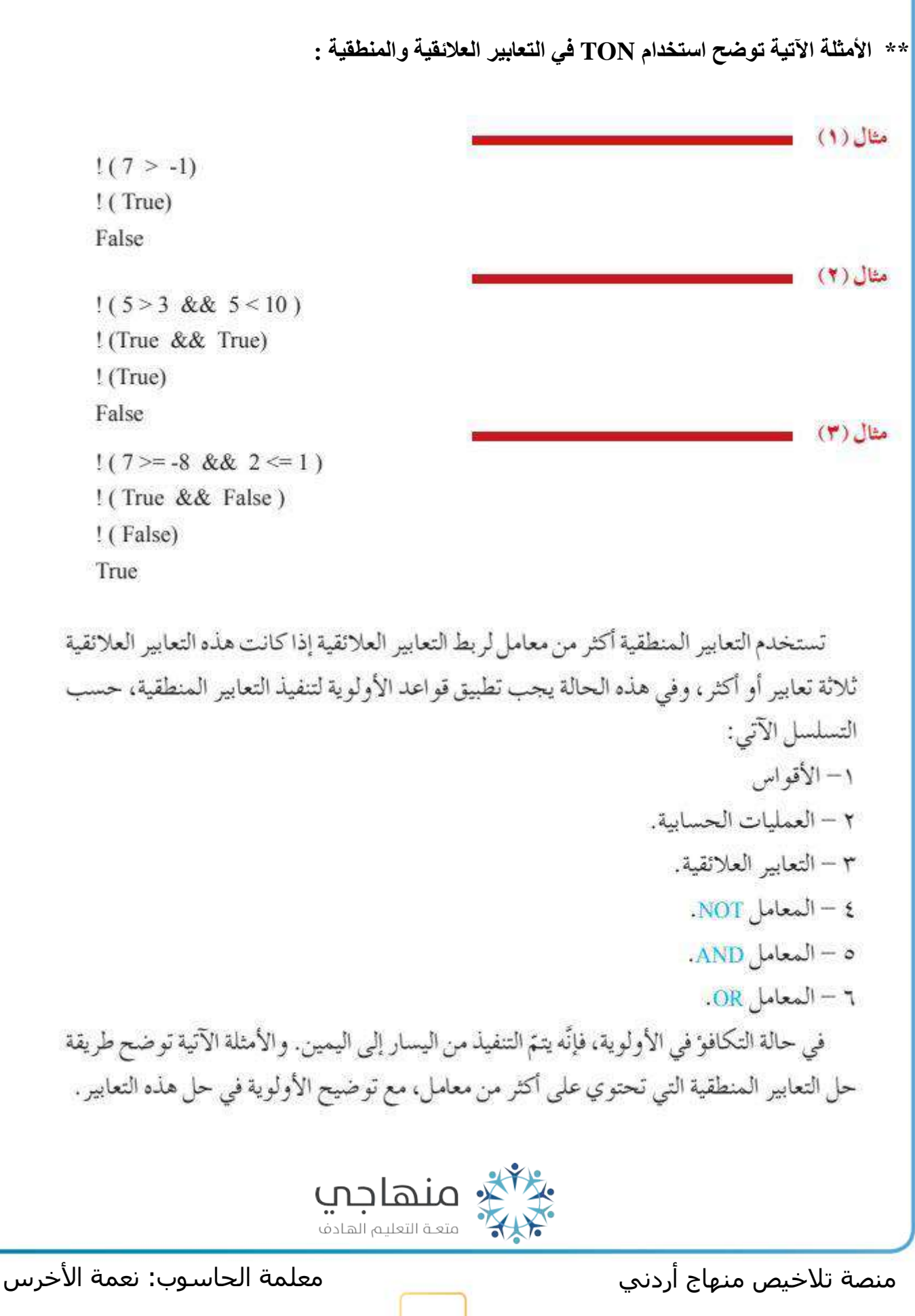

تلخيص حاسوب – الحادي عشر – الفصل الأو<mark>ل</mark>

 $7+1 \ge -8$  &  $2 \le -1$  | 5 = 10-5  $8 = -8$  && 2 <= 1 || 5 = 5 True && False || True False || True True

 $7-3 \geq 10 \parallel 2 \times 2 \leq 1 \& 8 \& 5 = 5$  $4 > = 10 \parallel 4 \le 1 \& 8 \& 5 = 5$ False || False && True False || False False

> مثال (٣) يوضح هذا المثال ناتج العبارة المنطقية (False || True) && False).

(False  $||$  True) & & False True && False False

> مثال (٤) يوضح هذا المثال ناتج العبارة المنطقية (False !! && (False !!)).

(False  $\parallel$  True) & & ! False True && !False True && True True

**ثالثا : البيانات المنطقية** 

مثال(١)

هثال (۲)

**مهم : تعتبر التعابير العالئقية والتعابير المنطقية جزءاً أساسياً في كثير من البرامج و من الممكن كتابة هذه التعابير مباشرة داخل البرنامج أو تستخدم الكلمة المحجوزة ) bool )للداللة على نوع البيانات المنطقية وقيمتها إما ) true ) أو ) false )**

**\*\* يوضح الشكل اآلتي كيفية تمثيل العبارات المنطقية** 

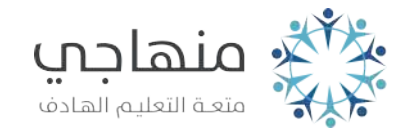

منصة تلاخيص منهاج أردني معلمة الحاسوب: نعمة الأخرس

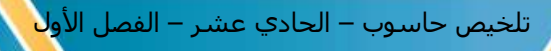

#include <iostream> using namespace std; int main() € bool  $a = true$ ,  $b = false$ ,  $c = true$ ; // First: write full Relational Expression if( 2!= 5 || 4 + 1 > 4 \* 4 & & 5 > 12/3); // Second: write Logic Expression if( true || false && true); // Third: use bool variables if( $a \parallel b \&c$ ); return  $0$ ;  $\mathcal{I}$ يوضَّح هذا البرنامج طريقة تمثيل العبارات المنطقية: الأولى: عن طريق كتابة التعابير العلائقية ومعها المعاملات المنطقية. الثانية: كتابة التعابير المنطقية واستخدام عبارتَي الصواب (true) والخطأ (false). الثالثة: استخدام المتغيرات المنطقية للتعبير عن عبارتي الصواب (true) والخطأ (false). وستظهر شاشة المخرجات فارغة لعدم استخدام جملة الطباعة (cout) في هذا البرنامج، وخصوصا بأن البرنامج يقوم بالتحقق من صحة العبارات المنطقية فقط، دون أن يؤدي أيّ وظيفة.

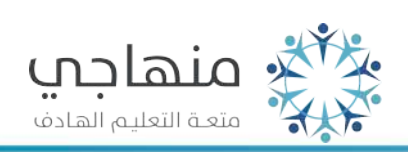

منصة تلاخيص منهاج أردني معلمة الحاسوب: نعمة الأخرس

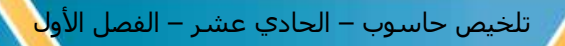

**الوحدة الثانية: البرمجة بلغة )++C ) الفصل السابع : جملة االختيار الشرطية** 

**أوال : جملة االختيار الشرطية statement if**

**\*\* تستخدم جملة ) if ): في حالة وجود جملة أو أكثر يرغب المبرمج تنفيذها إذا كانت قيمة التعبير العالئقي أو المنطقي صوابا** 

❖ **الصيغة العامة لجملة ) if):** 

if (condition) statement: حيث إن: if:كلمة محجوزة من كلمات لغة ++C تعني إذا. condition: الشرط (تعبير علائقي أو منطقي) قيمته صواب أو خطأ. فلابد من وضعه بين قوسين. ;statement: جملة من جمل ++C تنفذ إذا كانت قيمة الشرط صائبة.

**مهمة : عند تنفيذ جملة if فإنه يت م إيجاد القيمة المنطقية للشرط) condition )فإذا كانت قيمته صائبة ) True ) فسيتم تنفيذ جملة ) 1statement )**

**\*\* يبين الشكل اآلتي مخطط سير العمليات لجملة االختيار الشرطية if**

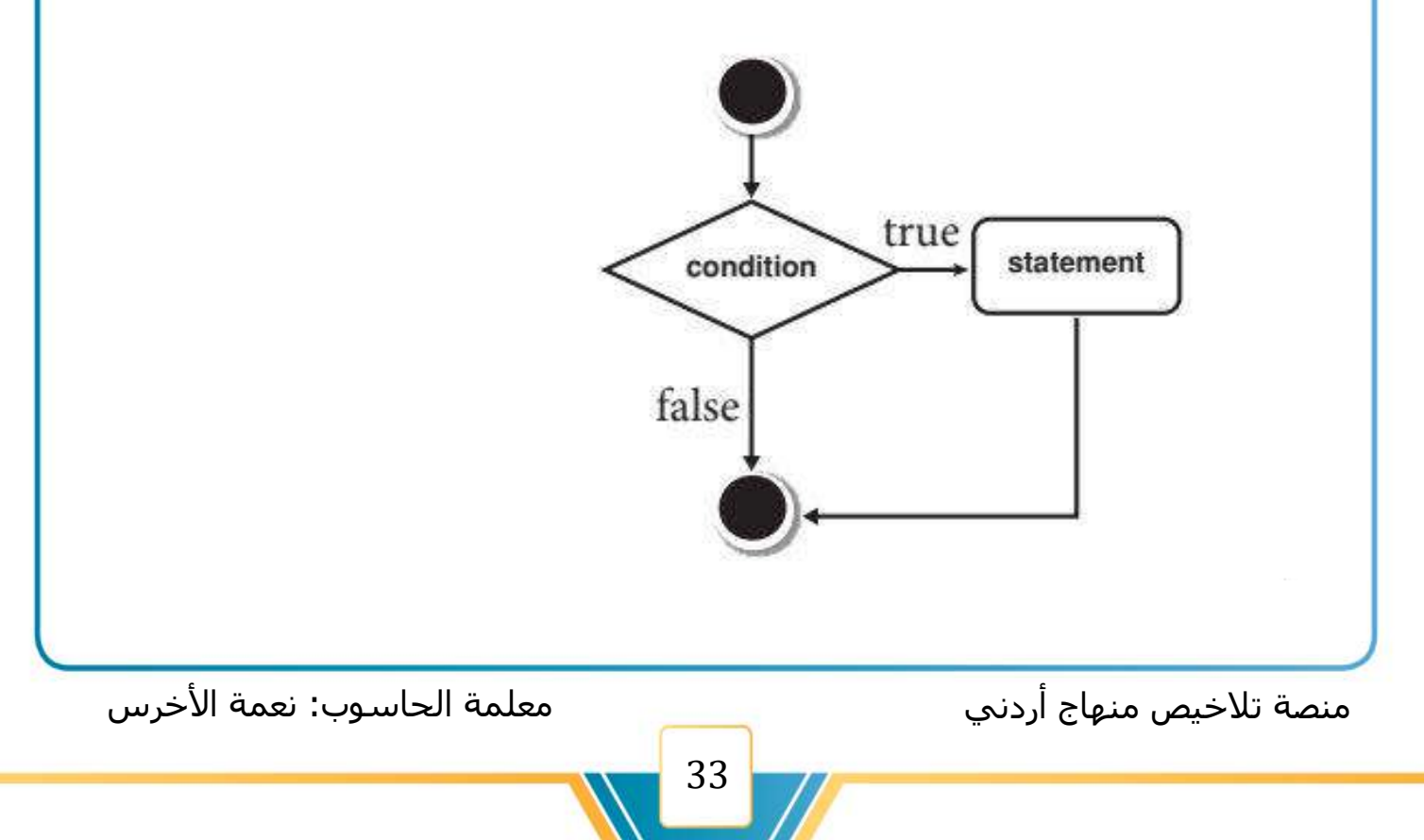

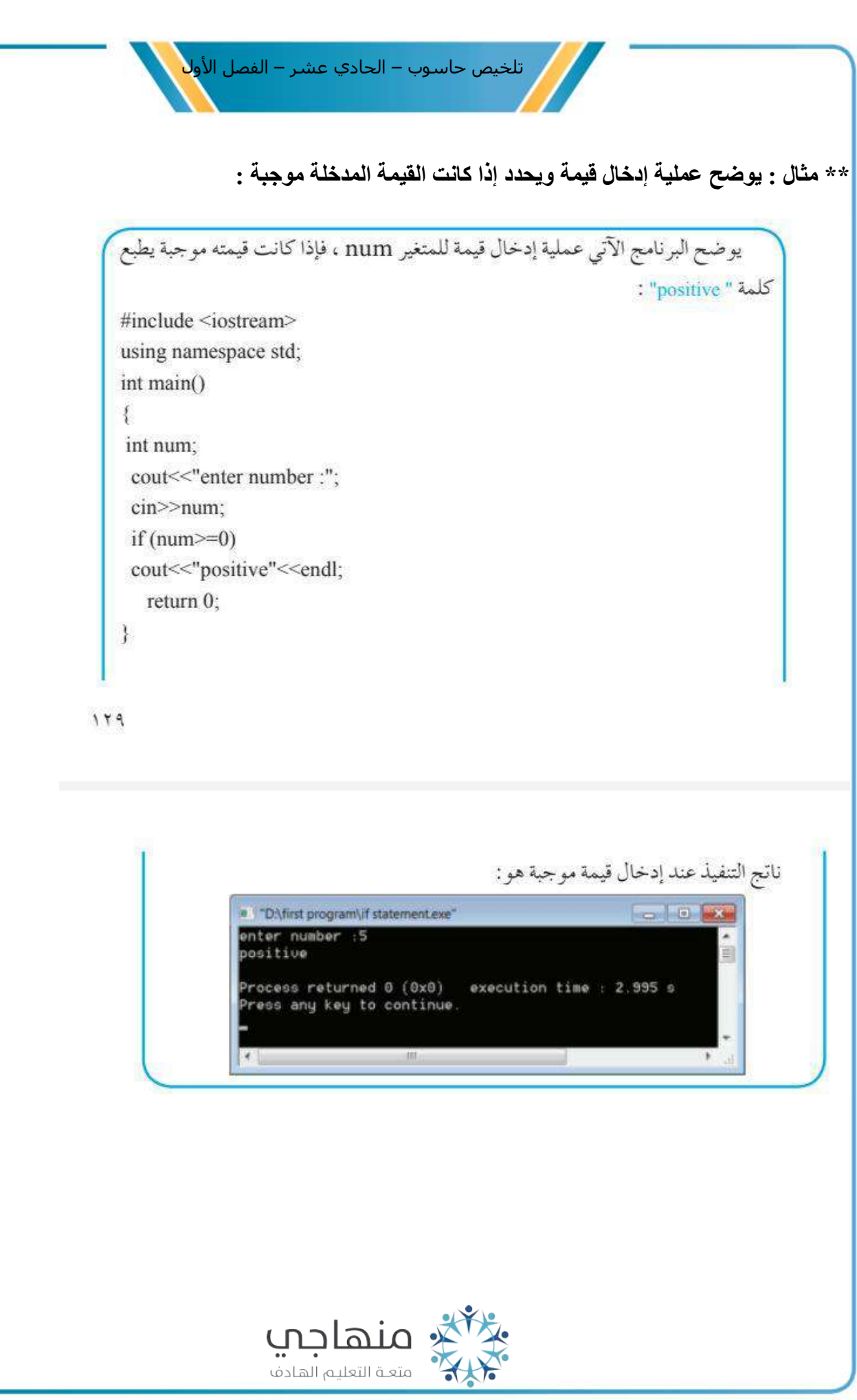

منصة تالخيص منهاج أردني معلمة الحاسوب: نعمة األخرس

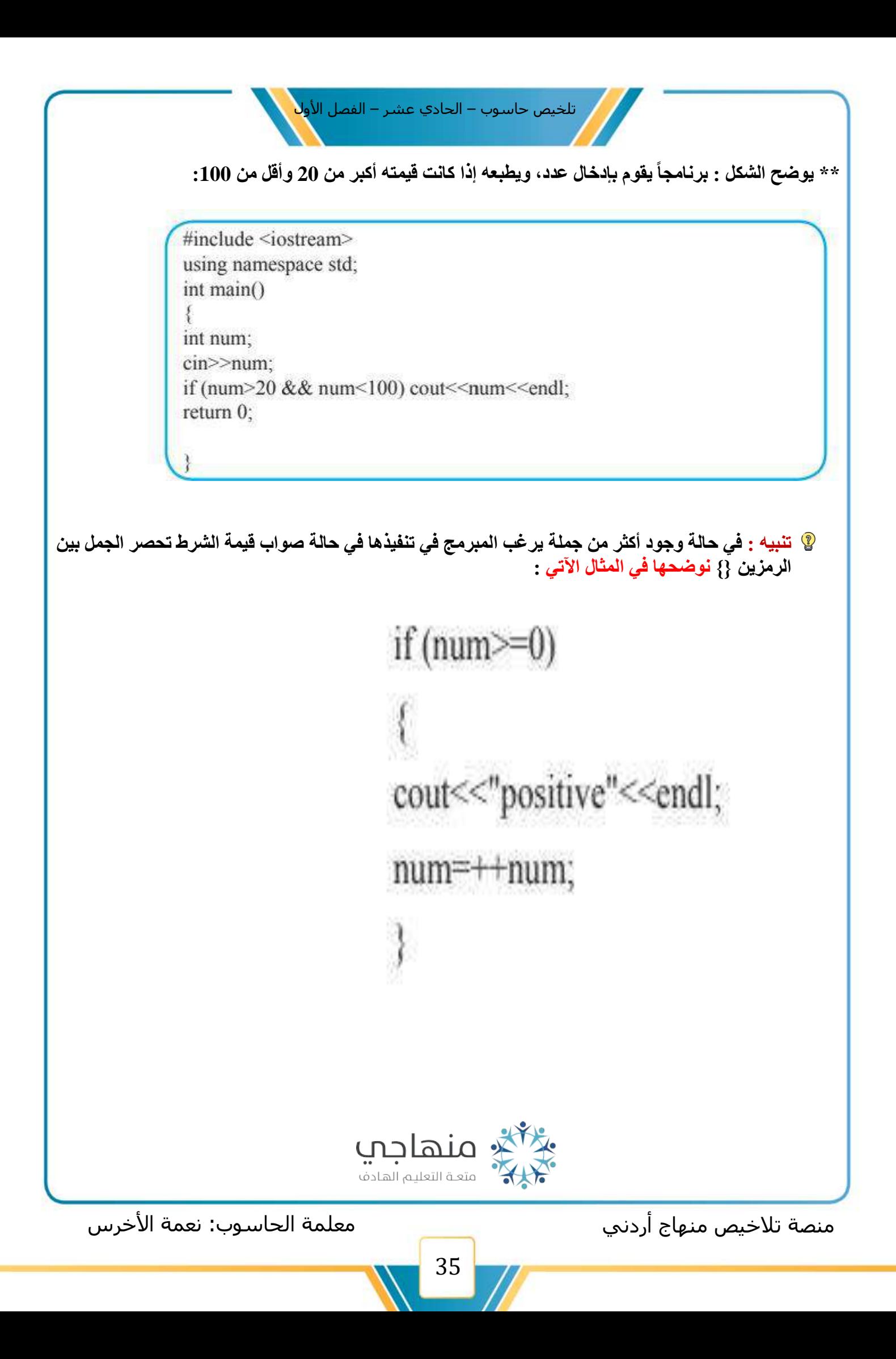

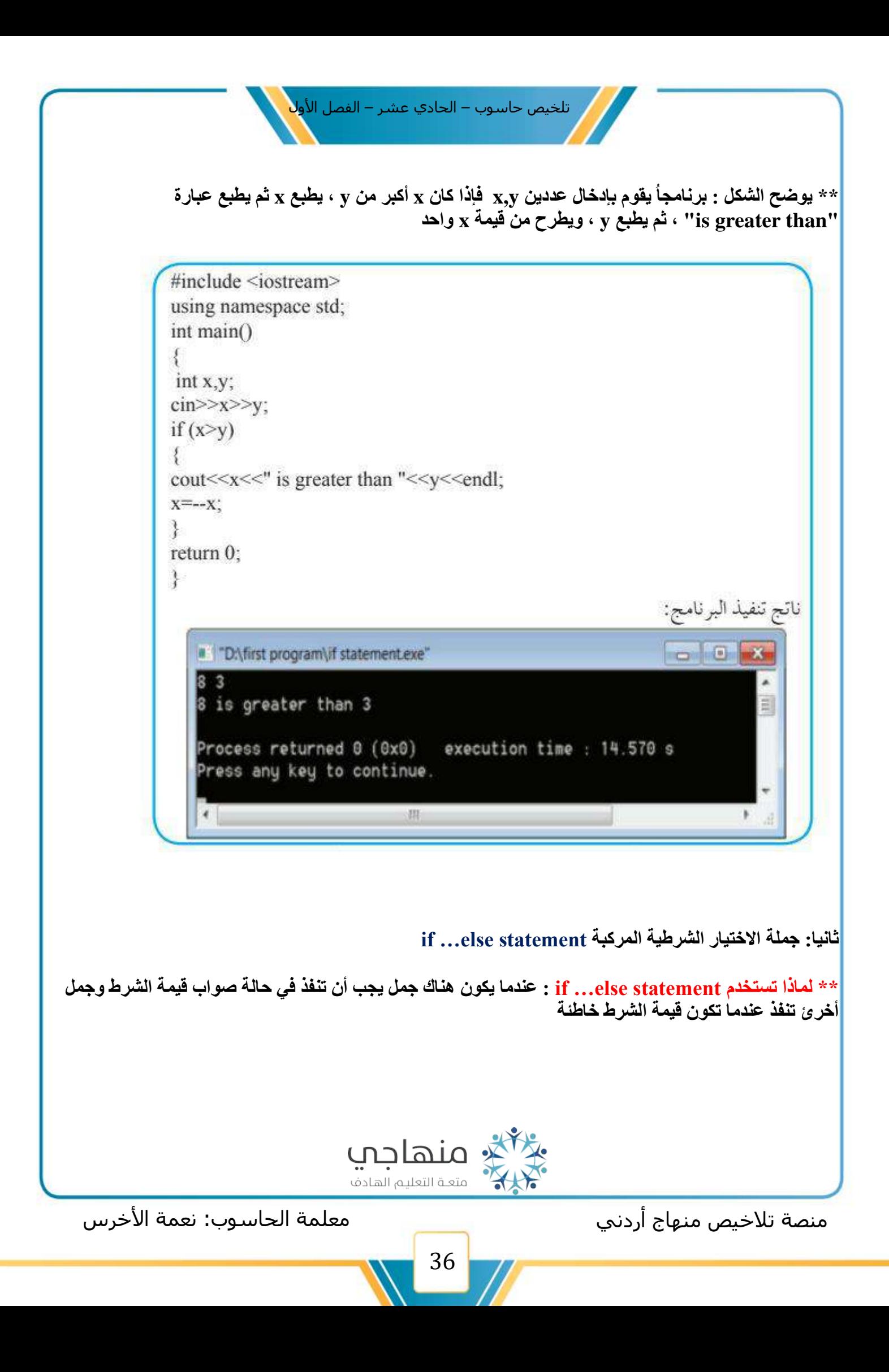

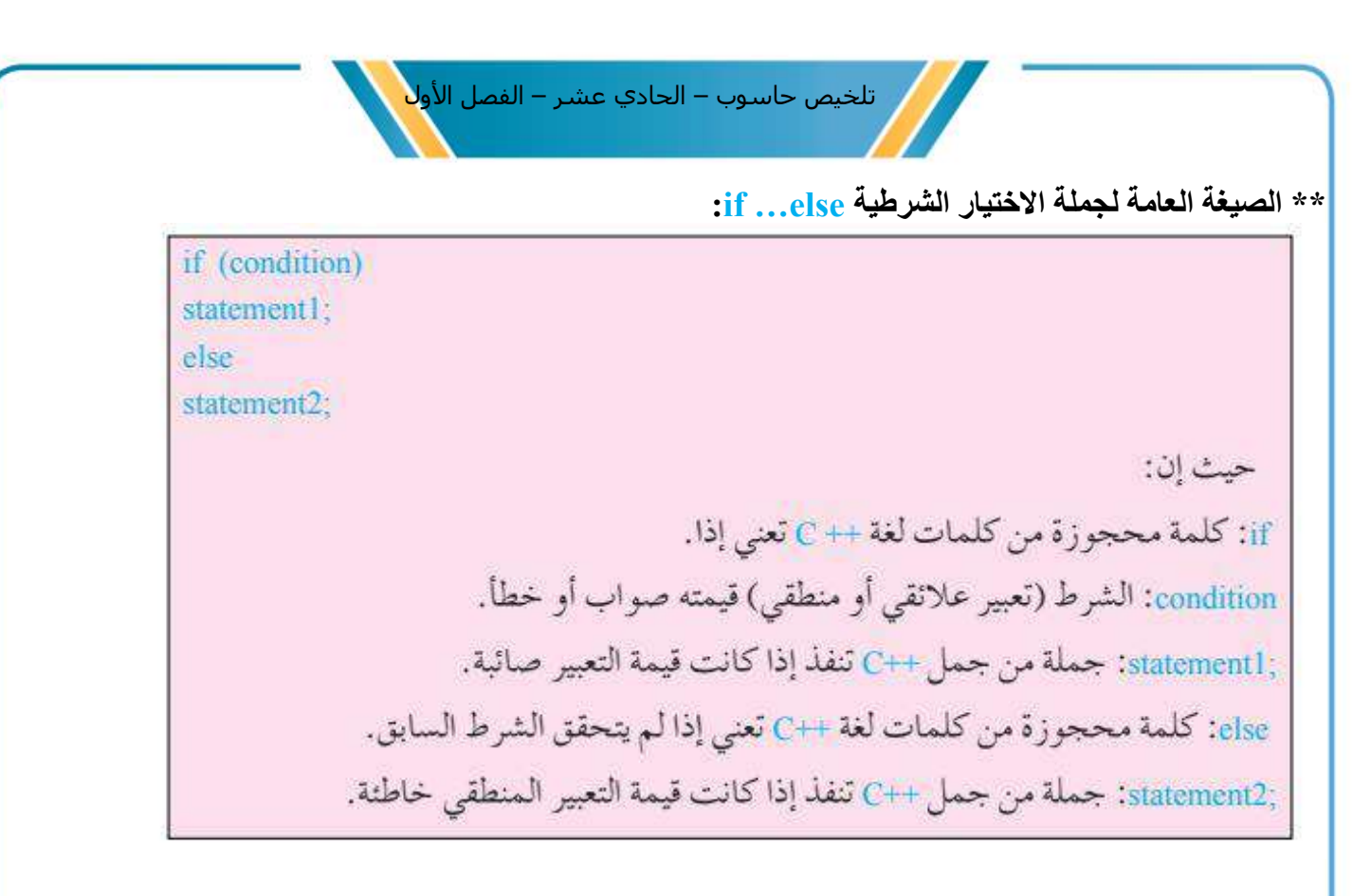

**تنبيه : عند تنفيذ جملة if فإنه يتم إيجاد قيمة الشرط ) condition )فإذا كانت قيمة صائبة فسيتم تنفيذ جملة (1 Statement )وأما إذا كانت قيمته خاطئة فسيتم تنفيذ جملة (2 statement )نوضحها في المثال اآلتي :** 

**\*\* يوضح الشكل اآلتي مخطط سير العمليات الجملة االختيار الشرطية else…if**

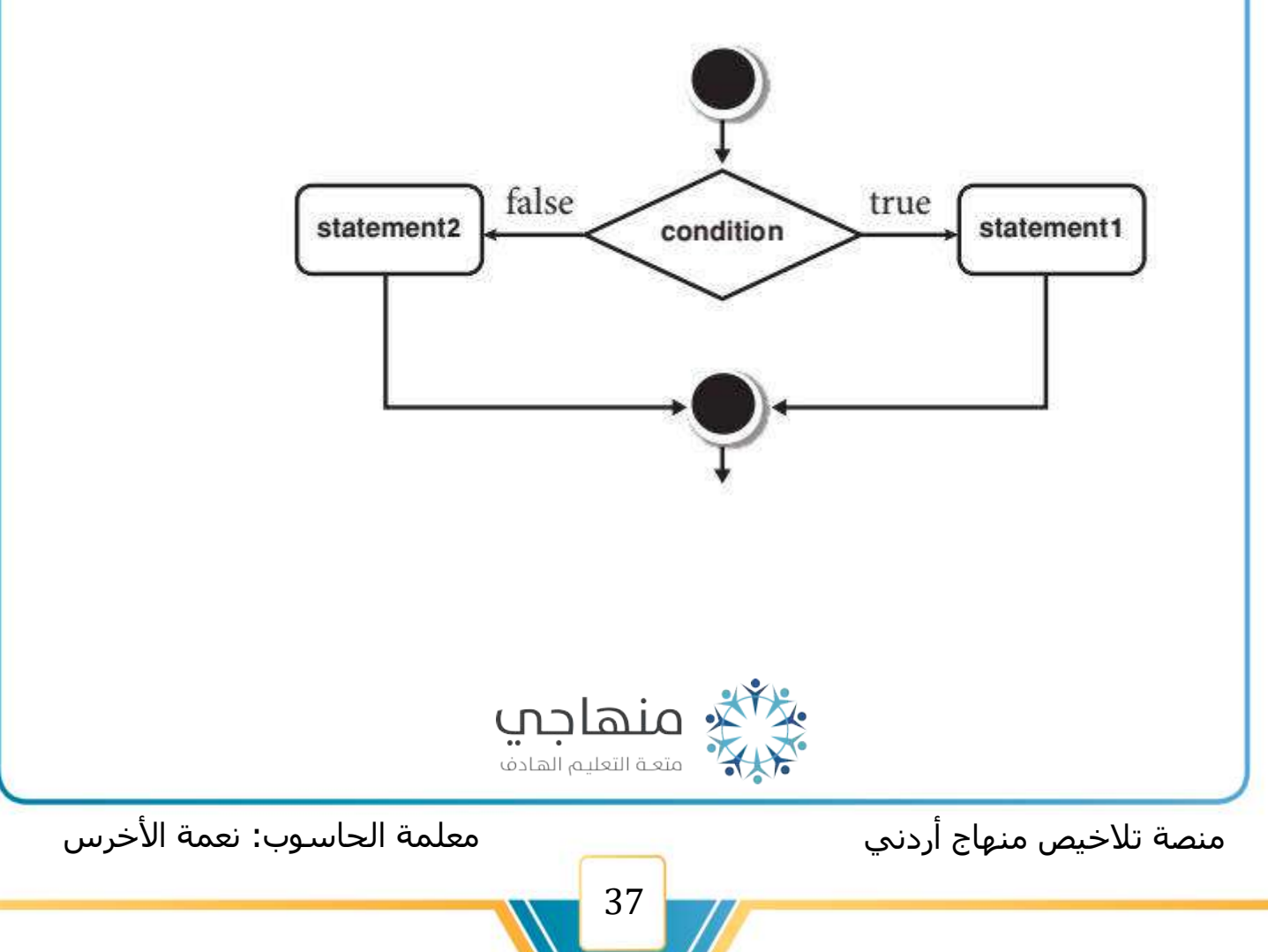

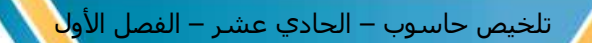

**\*\* يوضح الشكل اآلتي:برنامجا يقوم في بإدخال عددين غير متساوين y, x ، فإذا كان x أكبر من y ، يطبع x ثم يطبع عبارة "than greater is "، ثم يطبع y ، وإذا كان y أكبر من x يطبع y ثم يطبع عبارة "than greater is " ثم يطبع x** 

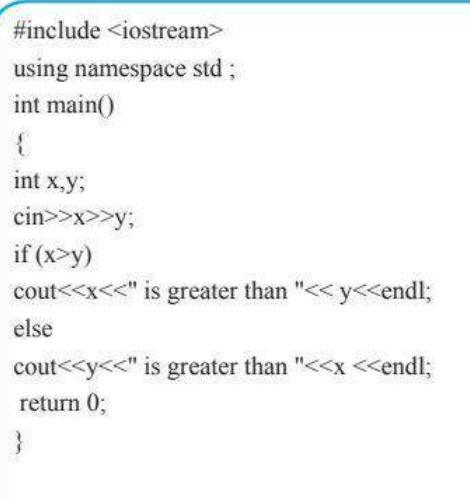

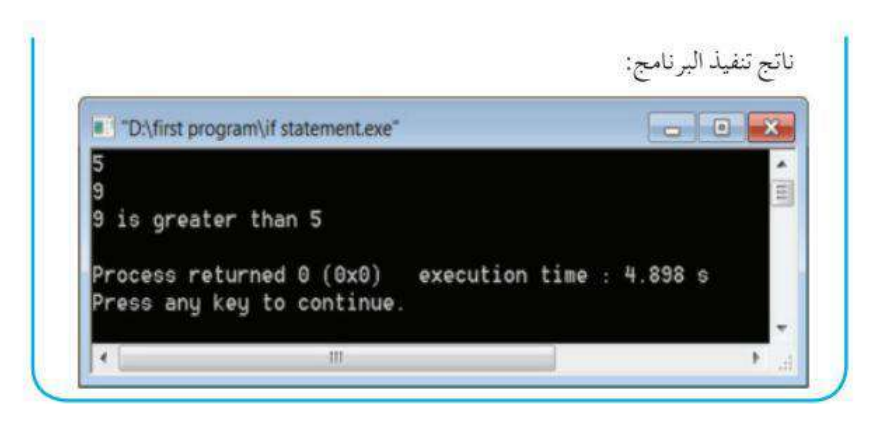

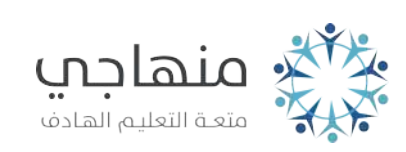

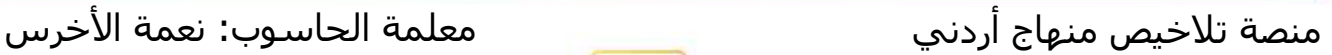

تلخيص حاسوب – الحادي عشر – الفصل الأو<mark>ل</mark>

**الوحدة الثانية: البرمجة بلغة )++C )**

**الفصل الثامن : جملة التكرار statment for**

#### **\*مالحظة \***

**جملة التكرار statement for : هي إحدى أشهر الجمل التكرار وتستخدم لتكرار تنفيذ جمل لغة ++C بعد محدد من المرات** 

**أوال : الصيغة العامة لجملة التكرار statement for**

for (Variable name= initial value ; condition; step)  $\{$ Statement 1; Statement n; } حيث إن: for : كلمة محجوزة من كلمات لغة ++C تعلن عن بدء جملة التكرار . Variable name: هو اسم متغير، يجب الالتزام بشروط اختيار اسم المتغير . initial\_value: القيمة الابتدائية للعَدّاد، قد تكون قيمة عددية او متغير عددي أو تعبير حسابي. ويمكن تعريف المتغير في هذه الخطوة مثل: int counter=1. condition: شرط (تعبير علائقي أو منطقي) الدخول إلى جمل التكرار.

step : الزيادة الدورية لقيمة العدَّاد (الإجراء الذي يحدث بعد تنفيذ الجمار المراد تكرار تنفيذها)، وقد تكون موجبةً أو سالبة، عدداً صحيحا أو عدداً عشرياً، تعبيراً حسابياً أو متغيراً عددياً. وعادة يستخدم معامل الزيادة (++) أو معامل النقصان (—). }: رمز بداية جملة التكرار، وتستخدم في حال وجود أكثر من جملة يُراد تكرارُ تنفيذها. statement 1; ... statement n: جملُ ++C التي نرغب بتكرار تنفيذها. إ: رمز نهاية جملة التكرار.

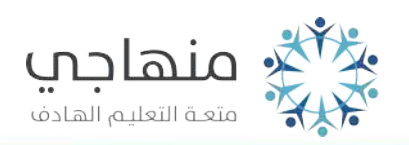

منصة تلاخيص منهاج أردني معلمة الحاسوب: نعمة الأخرس

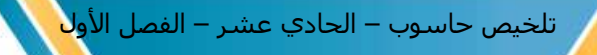

#### **تنبيه**

- **.1 عند تنفيد جملة التكرار for يأخذ العداد القيمة االبتدائية ثم يتحقق من الشرط ) condition )فإذا كان كانت قيمة الشرط صائبة يتم تنفيذ الجمل المراد تكرار تنفيذها ثم تعدل قيمة العداد حسب قيمة الزيادة أو النقصان المحددة ويتحقق من قيمة الشرط ) condition )**
	- **.2 فإذا كانت القيمة صائبة : ينفذ الجمل المراد التكرار تنفيذها ويعدل قيمة العداد بمقدار الزيادة أو النقصان المحددة إلي ان تصبح قيمة الشرط خاطئة**

**\*\*يبين الشكل اآلتي مخطط سير العمليات لجملة التكرار for**

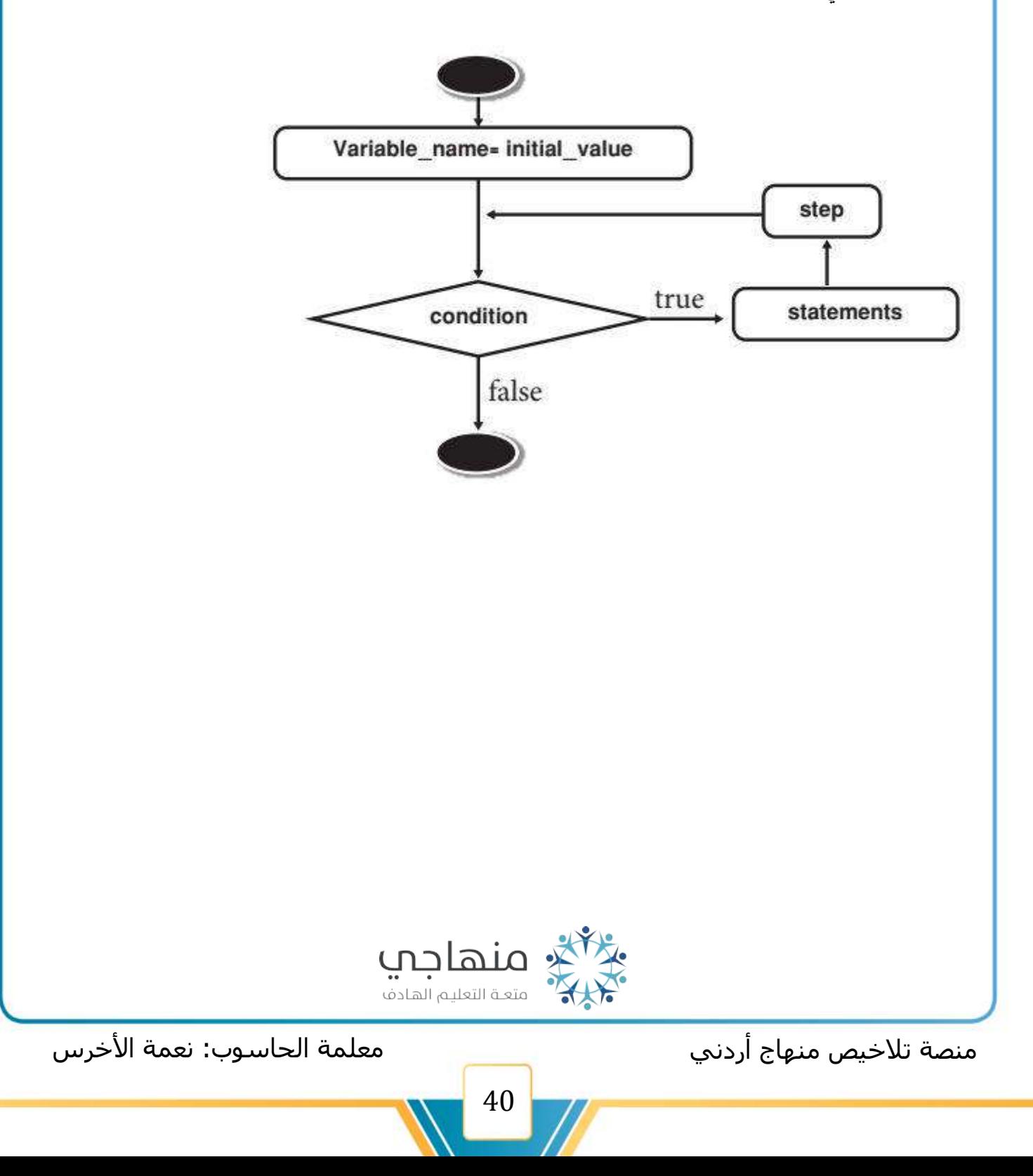

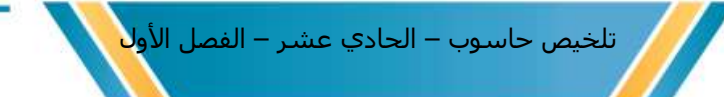

**\*\* يوضح الشكل اآلتي : برنامجاً يطبع "world HeIIo "باستخدام جملة التكرار )for )خمس مرات** 

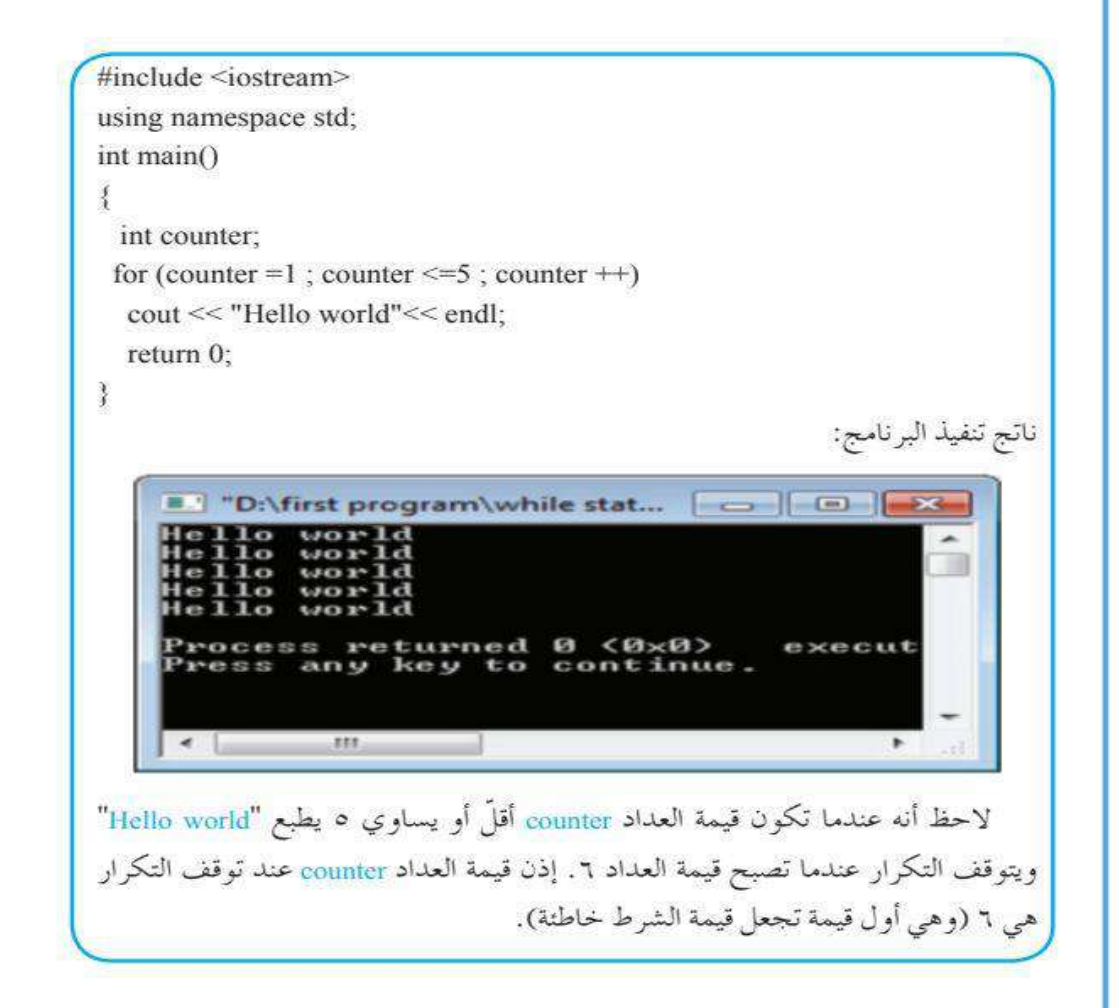

**\*\* يوضح الشكل اآلتي: برنامجاً يطبع األعداد من 0 إلى 8 باستخدام جملة التكرار )for )**

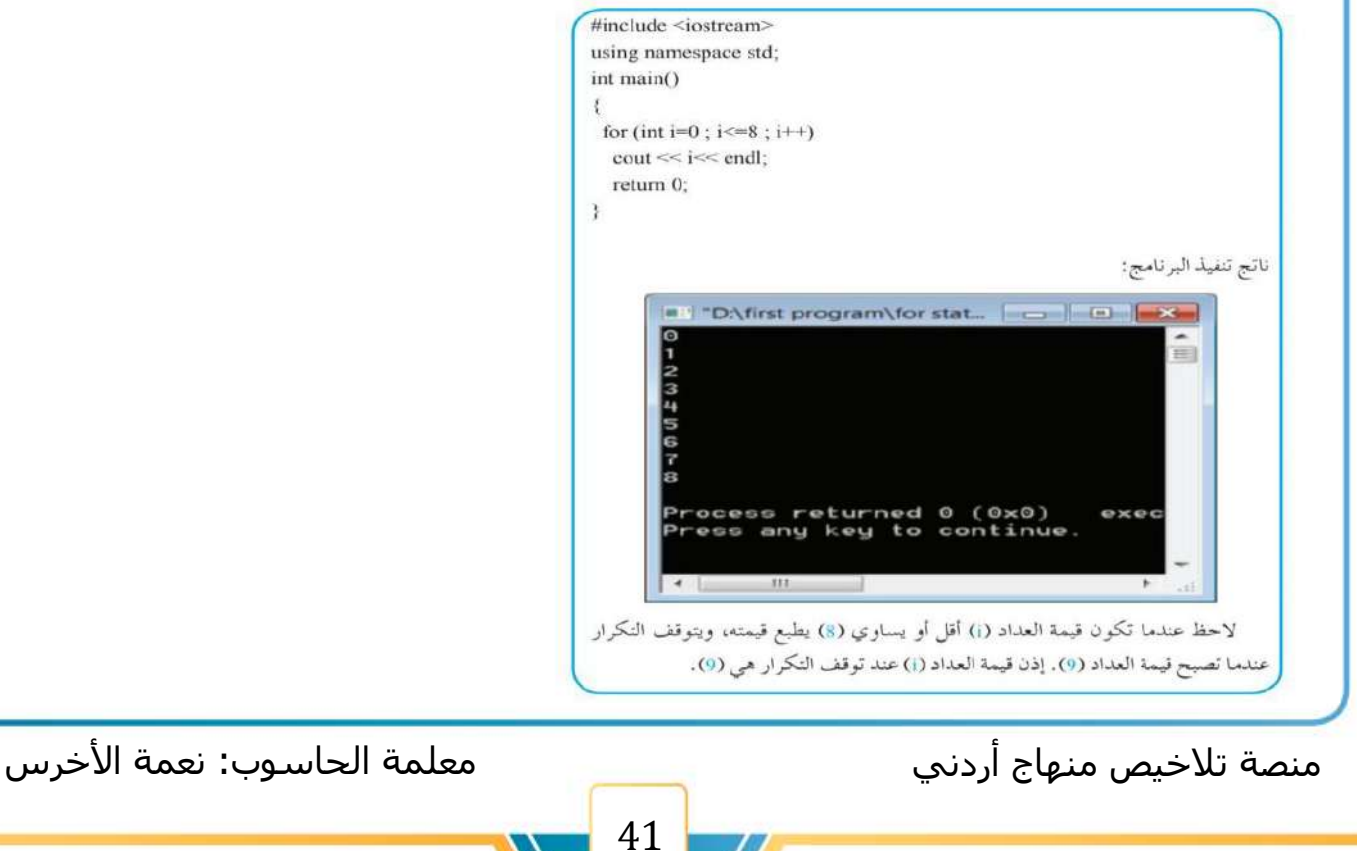

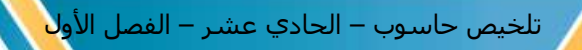

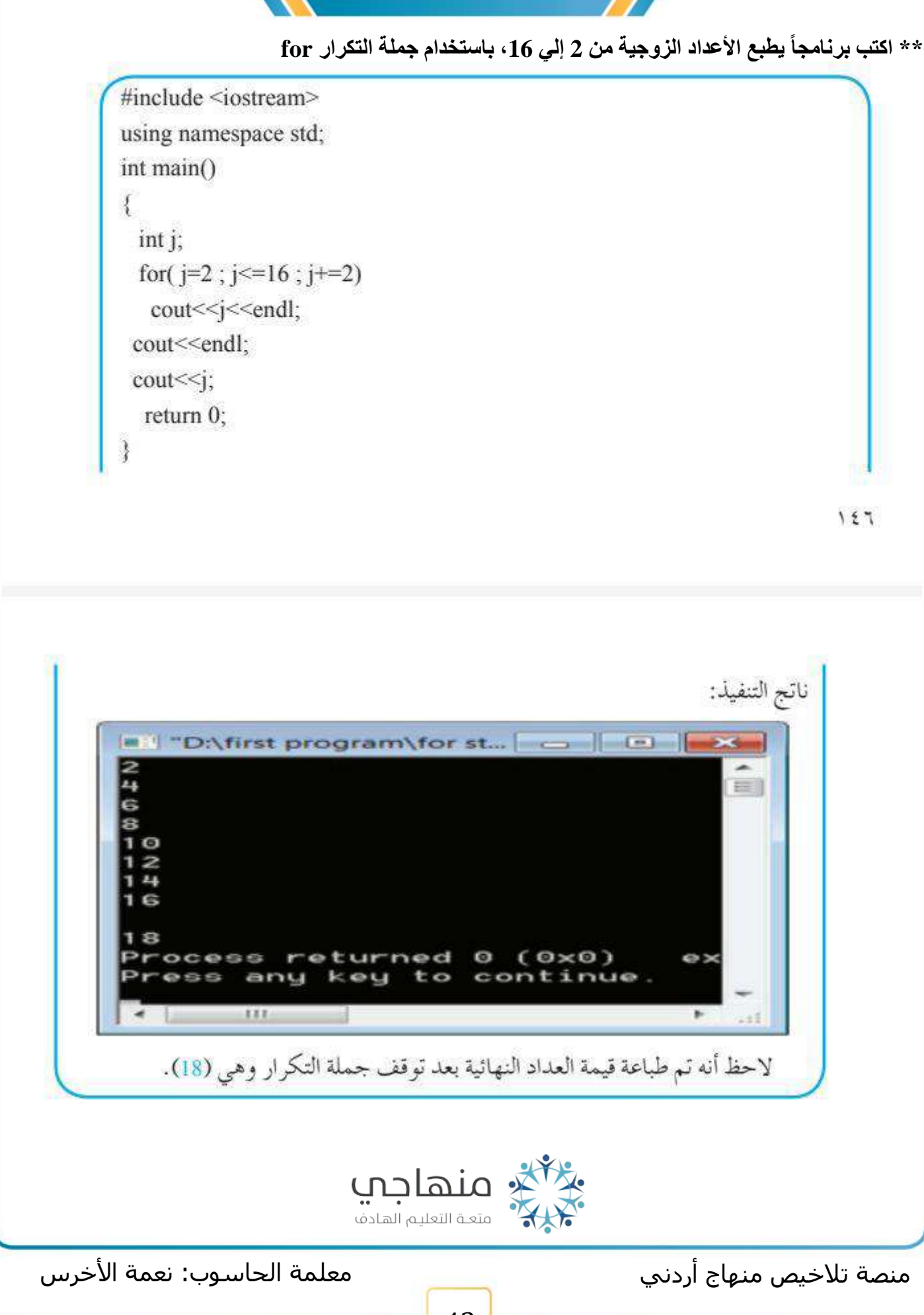

![](_page_42_Picture_0.jpeg)

![](_page_42_Picture_1.jpeg)

![](_page_43_Picture_0.jpeg)

```
**********
**********
**********
**********
 \#include <iostream>
 using namespace std;
 int main()
 \{int c:
    for (c=1 ; c \le 4 ; +c)cout<<"**********"<<endl
   return0;
 ∤
        D:\for statment2.exe" a
                                                     \rightarrowREPORT OF DEDEN DE DE
                                                         \equivbe be helded by helded
         BE BE BE BE BE BE BE BE BE
        ***********
       Process returned 0 (0x0)
        Press any key to continue.
                 111.b.
         \epsilon
```
![](_page_43_Picture_2.jpeg)

منصة تالخيص منهاج أردني معلمة الحاسوب: نعمة األخرس

![](_page_44_Picture_0.jpeg)

**ثانيا : المجاميع اإلجمالية** 

**خطوات التي يتبعها الحاسوب لتحقيق المجاميع اإلجمالية :**

![](_page_44_Figure_3.jpeg)

#### **\*\* اكتب برنامجاً يقوم بإدخال أربع عالمات وإيجاد مجموعهم وطباعته :**

![](_page_44_Picture_40.jpeg)

![](_page_45_Figure_0.jpeg)

![](_page_45_Figure_1.jpeg)

![](_page_46_Picture_0.jpeg)

**\*\* اكتب : برنامجاُ يقوم بإيجاد قيمة المتسلسلة اآلتية وطباعتها** 

 $3+6+9+12+...+m$ 

#include <iostream> using namespace std; int main $()$ { int m,c,sum=0;  $cin \ge m$ : for  $(c=3 ; c \le m ; c+=3)$ sum=sum+c; cout<<sum<<sum<<sum> return  $0$ ; Y

**\*\* اكتب : برنامجاً يقوم بإيجاد قيمة متسلسلة األتية وطباعتها** 

$$
\frac{1}{2} + \frac{1}{4} + \frac{1}{6} + \ldots + \frac{1}{n}
$$

#include <iostream> using namespace std; int main() €  $int n$ ; float i, sum=o;  $cin \gg n$ : for  $(i=2 ; i<=n ; i+=2)$ sum=sum+ $1/i$ ; cout<<sum<<sum<<sum> return 0;

![](_page_46_Picture_8.jpeg)

منصة تالخيص منهاج أردني معلمة الحاسوب: نعمة األخرس

![](_page_47_Picture_0.jpeg)

## **وفقكم هللا لما يحب ويرضى**

قروب و صفحة المعلمة: نعمة الأخرس https://www.facebook.com/groups[/4302651726462421/](https://www.facebook.com/groups/4302651726462421/?ref=share)?ref=share https://web.facebook.com/[nemehmohieb](https://web.facebook.com/nemehmohieb)

صفحة تلاخيص منهاج أردني [كامل دروس المنهاج الأردني تلاخيص وشروحات]

<https://web.facebook.com/talakheesjo>

ملفاتنا على التيليجرام <https://t.me/talakheesjo>

![](_page_47_Picture_6.jpeg)

![](_page_47_Picture_7.jpeg)

![](_page_47_Picture_8.jpeg)